# **ThinkCentre**

Käyttöopas Tyypit 8288, 8297, 8326 Tyypit 8329, 8342, 8380

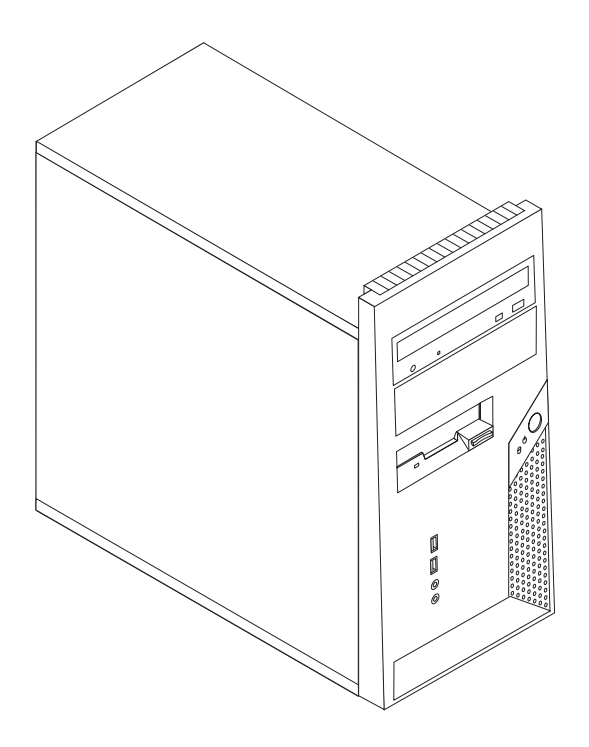

# **ThinkCentre**

Käyttöopas Tyypit 8288, 8297, 8326 Tyypit 8329, 8342, 8380

#### **Huomautus**

Ennen tämän julkaisun ja siinä kuvattujen tuotteiden käyttöä lue kohdat "Tärkeät [turvaohjeet"](#page-6-0) sivulla v ja [Liite](#page-60-0) D, ["Huomioon](#page-60-0) otettavaa", sivulla 45.

**Ensimmäinen painos (marraskuu 2005)**

# **Sisältö**

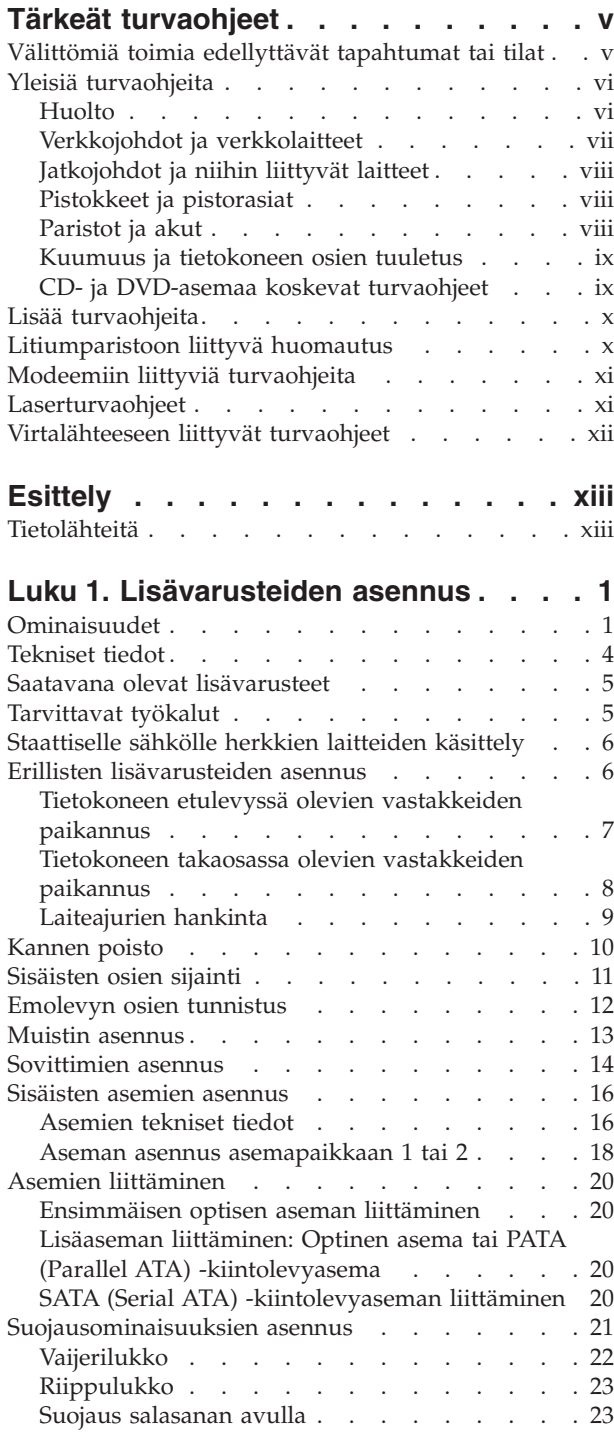

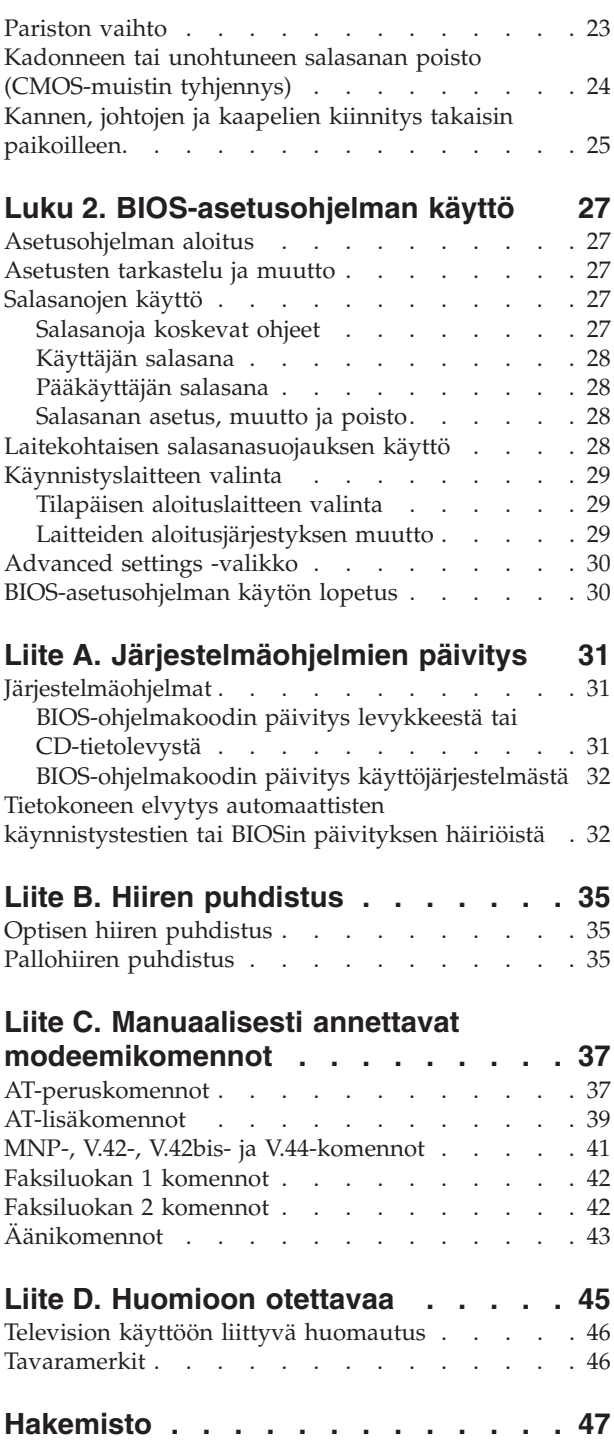

## <span id="page-6-0"></span>**Tärkeät turvaohjeet**

**Huomautus** Lue nämä tärkeät turvaohjeet ensin.

Näiden tietojen avulla voit käyttää hankkimaasi ThinkCentre- tai ThinkPad-tietokonetta turvallisesti. Säilytä kaikki tietokoneen mukana toimitetut julkaisut ja oppaat ja noudata niissä olevia ohjeita. Tämän julkaisun sisältämät tiedot eivät muuta hankintasopimuksen tai Lenovon rajoitettujen takuuehtojen sisältämiä ehtoja.

Asiakkaiden turvallisuus on meille tärkeää. Tuotteemme on suunniteltu turvallisiksi ja tehokkaiksi. Tietokoneet ovat kuitenkin sähkölaitteita, ja verkkojohdot, verkkolaitteet sekä muut laitteet saattavat aiheuttaa vaaratilanteita, joista voi seurata vammoja käyttäjille tai omaisuuden vaurioitumista, etenkin jos laitteita käytetään väärin. Voit välttää näitä vaaratilanteita noudattamalla tuotteen mukana toimitettuja ohjeita ja kaikkia tuotteessa ja käyttöohjeissa olevia varoituksia sekä lukemalla tässä julkaisussa olevat tiedot huolellisesti läpi. Noudattamalla tämän julkaisun sisältämiä ohjeita ja tuotteen mukana toimitettuja ohjeita estät vaaratilanteiden syntymisen ja teet työskentely-ympäristöstäsi entistä turvallisemman.

**Huomautus:** Nämä ohjeet sisältävät viittauksia verkkolaitteisiin ja akkuihin. Toimitamme kannettavien tietokoneiden lisäksi myös joitakin muita tuotteita (esimerkiksi kaiuttimia ja näyttimiä), jotka käyttävät erillisiä verkkolaitteita. Jos olet hankkinut tällaisen tuotteen, nämä tiedot koskevat myös kyseistä tuotetta. Hankitussa tietokoneessa saattaa lisäksi olla nappiparisto, josta tietokoneen kello saa virtaa tietokoneen virran ollessa katkaistuna, joten paristoa koskevat turvaohjeet koskevat kaikkia tietokoneita.

#### **Välittömiä toimia edellyttävät tapahtumat tai tilat**

**Tuotteet voivat vahingoittua väärinkäytön tai laiminlyöntien vuoksi. Jotkin vauriot ovat niin vakavia, ettei tuotteen käyttöä saa jatkaa, ennen kuin valtuutettu huoltoedustaja on tarkastanut tuotteen ja tarvittaessa korjannut sen.**

**Kun laitteessa on virta kytkettynä, valvo sen toimintaa aivan samoin kuin muidenkin sähkölaitteiden toimintaa. Tietokoneesta saattaa erittäin harvoin lähteä outo haju, savua tai kipinöitä tai siitä saattaa kuulua poksahtelua, rätinää tai sihinää. Tämä saattaa merkitä sitä, että jokin laitteen sisäinen elektroninen osa on vioittunut, mutta hallitusti ja aiheuttamatta mitään vaaraa. Toisaalta tämä saattaa merkitä myös sitä, että kyseessä on vaaratilanne. Älä kuitenkaan ota mitään riskejä tai yritä selvittää tapahtuman syytä itse.**

**Tarkista tietokone ja sen osat säännöllisin väliajoin vaurioiden tai kulumisen tai muiden vaaratekijöiden havaitsemiseksi. Jos epäilet jonkin osan toimintakuntoa, älä käytä tuotetta. Ota yhteys asiakastukikeskukseen (Customer Support Center) tai tuotteen valmistajaan ja pyydä ohjeet tuotteen tarkistusta varten sekä korjauta tuote tarpeen mukaan.**

<span id="page-7-0"></span>**Jos sinulla on tuotteen turvallisuuteen liittyviä kysymyksiä tai havaitset jonkin seuraavassa kuvatuista tapahtumista, lopeta tuotteen käyttö ja irrota sen verkkojohto pistorasiasta sekä muut kaapelit tietoliikenneverkoista, kunnes olet saanut lisäohjeita asiakastukikeskuksesta. Lisätietoja on kohdassa ["Tietolähteitä"](#page-14-0) sivulla xiii.**

- v Verkkojohdot, pistokkeet, verkkolaitteet, jatkojohdot, ylijännitesuojat tai virtalähteet ovat rikki tai niissä on näkyviä vaurioita.
- v Laite vaikuttaa ylikuumenevan: siitä lähtee savua tai kipinöitä tai se syttyy tuleen.
- v Akku on vaurioitunut (siinä on halkeamia, lommoja tai kolhuja), se vuotaa tai sen pintaan on kertynyt vieraita aineita.
- v Tuotteesta kuuluu rätinää, sihinää tai poksahtelua tai siitä lähtee voimakas haju.
- v Tietokoneessa, verkkojohdossa tai verkkolaitteessa on jälkiä siitä, että niiden päälle on roiskunut jotakin nestettä tai niiden päälle on pudotettu jokin esine.
- v Tietokone, verkkojohto tai verkkolaite on kastunut.
- v Tuote on pudotettu tai se on vahingoittunut jollakin tavalla.
- v Tuote ei toimi normaalisti käyttöohjeita noudatettaessa.

**Huomautus:** Jos havaitset, että jonkin muun valmistajan kuin Lenovon tuotteelle (esimerkiksi jatkojohdolle) on tapahtunut jotakin edellä kuvatun kaltaista, lopeta kyseisen tuotteen käyttö, kunnes olet saanut lisäohjeita tuotteen valmistajalta tai kunnes olet saanut uuden korvaavan tuotteen.

#### **Yleisiä turvaohjeita**

Noudata aina seuraavia turvaohjeita vaaratilanteiden ja omaisuuden vaurioitumisen välttämiseksi.

#### **Huolto**

Älä yritä huoltaa tuotetta itse, ellei tukikeskuksen edustaja tähän kehota. Käytä vain valtuutettua huoltopalvelua, jolla on oikeus antaa huoltoa kyseiselle tuotteelle.

**Huomautus:** Asiakas voi itse päivittää tai vaihtaa joitakin osia. Näitä osia nimitetään asiakkaan vaihdettavissa oleviksi osiksi (CRU, Customer Replaceable Unit). Lenovo ilmoittaa nimenomaisesti, mitkä osat ovat asiakkaan vaihdettavissa, ja toimittaa ohjeet siitä, milloin asiakkaat saavat vaihtaa nämä osat. Sinun on noudatettava kaikkia ohjeita osaa vaihtaessasi. Varmista aina, että virta on katkaistu ja että tuote on irrotettu kaikista virtalähteistä, ennen kuin aloitat osan vaihdon. Jos sinulla on aiheeseen liittyviä kysymyksiä tai huolenaiheita, ota yhteys tukikeskukseen.

Vaikka tietokoneen osat eivät liiku sen jälkeen, kun verkkojohto on irrotettu, laitteiston UL-sertifiointi edellyttää seuraavien varoitusten esittämistä.

<span id="page-8-0"></span>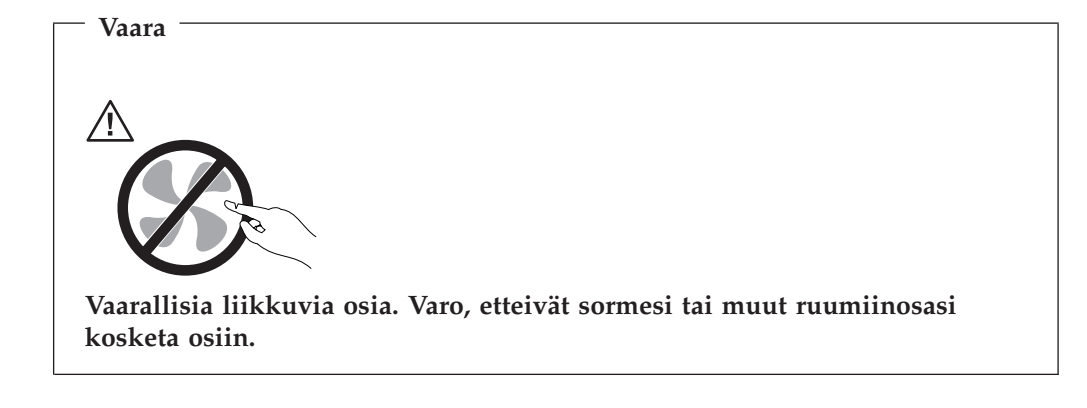

**Huomio**

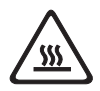

**Kun vaihdat asiakkaan vaihdettavissa olevia osia, tee tietokoneen lopputoimet ja anna tietokoneen jäähtyä 3 - 5 minuuttia ennen kuin avaat kannen.**

#### **Verkkojohdot ja verkkolaitteet**

Käytä vain tuotteen valmistajan toimittamia verkkojohtoja ja verkkolaitteita.

Älä kiedo verkkojohtoa verkkolaitteen tai muun esineen ympärille. Se saattaa aiheuttaa johdon lohkeilemisen, murtumisen tai kiertymisen. Tästä voi syntyä vaaratilanteita.

Sijoita verkkojohdot aina niin, että niiden päälle ei astuta, niihin ei kompastuta tai etteivät ne jää puristuksiin.

Suojaa johdot ja verkkolaitteet nesteiltä. Älä jätä verkkojohtoa tai -laitetta pesualtaiden tai ammeiden lähelle tai WC:hen tai lattioille, joita pestään vedellä ja pesuaineilla. Kastuminen saattaa aiheuttaa oikosulun, etenkin jos verkkojohto tai verkkolaite on kulunut väärinkäytön takia. Kastuminen voi myös vähitellen syövyttää verkkojohdon ja verkkolaitteen liittimiä, josta voi ajan mittaan aiheutua ylikuumenemista.

Kytke aina verkkojohdot ja liitäntäkaapelit oikeassa järjestyksessä ja varmista, että kaikki verkkojohdot ovat kunnolla kiinni pistokkeissaan.

Älä käytä verkkolaitetta, jossa on merkkejä syöpymisestä tai kulumisesta pistokkeen liittimissä tai merkkejä ylikuumenemisesta (kuten sulaneita kohtia muoviosassa) pistokkeessa tai verkkolaitteen muissa osissa.

Älä käytä verkkojohtoja, joiden jommankumman pään liittimissä on merkkejä kulumisesta tai ylikuumenemisesta tai jotka näyttävät olevan jollakin tavalla vaurioituneita.

#### <span id="page-9-0"></span>**Jatkojohdot ja niihin liittyvät laitteet**

Varmista, että käytössä olevat jatkojohdot, ylijännitesuojat, UPS-laitteet ja jatkopistorasiat pystyvät käsittelemään tuotteen edellyttämiä jännitteitä. Älä koskaan ylikuormita näitä laitteita. Jos käytät jatkopistorasioita, kuormitus ei saa ylittää jatkopistorasian syöttötehoa. Jos sinulla on kuormitukseen, jännitevaatimuksiin tai syöttötehoon liittyviä kysymyksiä, pyydä lisätietoja sähköasentajalta.

#### **Pistokkeet ja pistorasiat**

Jos pistorasia, johon aiot kytkeä tietokoneen tai siihen liittyvät laitteet, näyttää vahingoittuneelta tai kuluneelta, älä käytä pistorasiaa vaan anna valtuutetun sähköasentajan vaihtaa sen tilalle uusi rasia.

Älä väännä pistoketta tai tee siihen muutoksia. Jos pistoke vahingoittuu, ota yhteys valmistajaan ja pyydä uusi pistoke tilalle.

Joidenkin tuotteiden mukana toimitetaan kolmiliittiminen pistoke. Tämä pistoke sopii vain maadoitettuun pistorasiaan. Tämä on tarkoituksellinen suojaava ominaisuus. Älä yritä kiertää suojausta pakottamalla pistoketta johonkin muuhun kuin maadoitettuun pistorasiaan. Jos et pysty asettamaan pistoketta pistorasiaan, ota yhteys sähköasentajaan ja pyydä häneltä hyväksytty muuntosovitin pistokkeelle tai pyydä häntä vaihtamaan pistorasia maadoitettuun pistorasiaan. Älä koskaan ylikuormita pistorasioita. Järjestelmän kokonaiskuormitus saa olla enintään 80 prosenttia haaroituskytkennän nimellistehosta. Jos sinulla on kuormitukseen tai haaroituskytkennän nimellistehoon liittyviä kysymyksiä, pyydä lisätietoja sähköasentajalta.

Varmista, että käytettävä pistorasia on kaapeloitu oikein ja että se sijaitsee lähellä laitteita paikassa, jossa siihen pääsee helposti käsiksi. Älä vedä verkkojohtoja kokonaan suoriksi tavalla, joka rasittaa johtoja.

Kytke laitteiden pistokkeet pistorasiaan ja irrota ne pistorasiasta varovasti.

#### **Paristot ja akut**

Kaikissa Lenovo-tietokoneissa on litteä nappiparisto, josta järjestelmän kello saa virtansa. Paristoa ei voi ladata. Lisäksi monissa kannettavissa tietokoneissa, esimerkiksi ThinkPad-tietokoneissa, on ladattava akku, josta tietokone saa virtaa ollessaan irti sähköverkosta. Lenovon tuotteen mukana toimittamat akut ja paristot on testattu yhteensopivuuden varmistamiseksi, ja ne saa vaihtaa vain hyväksyttyihin osiin.

Älä koskaan yritä avata tai huoltaa paristoa tai akkua. Älä litistä paristoa tai akkua, tee siihen reikiä tai sytytä sitä tai aiheuta oikosulkua metalliliittimiin. Estä paristoa tai akkua joutumasta kosketuksiin veden tai muiden nesteiden kanssa. Lataa akku vain tuotteen käyttöohjeissa suositetulla tavalla.

Akun tai pariston väärinkäyttö saattaa aiheuttaa sen ylikuumenemisen, minkä vuoksi akusta tai paristosta saattaa purkautua kaasuja tai liekkejä. Jos akku on vaurioitunut tai jos huomaat sen vuotavan taikka jos akun liittimiin kertyy vieraita aineita, lopeta akun käyttö ja hanki uusi akku akkujen valmistajalta.

Akkujen suorituskyky voi heiketä, jos ne ovat pitkän aikaa käyttämättöminä. Joidenkin akkujen (erityisesti litium-ioniakkujen) oikosulkuriski saattaa kasvaa, jos akut ovat pitkään käyttämättöminä ja varaus purettuna. Tämä voi lyhentää akun

käyttöikää ja vaarantaa turvallisuutta. Älä päästä litium-ioniakkujen varausta purkautumaan kokonaan äläkä säilytä niitä koskaan varaus täysin purkautuneena.

#### <span id="page-10-0"></span>**Kuumuus ja tietokoneen osien tuuletus**

Tietokoneet tuottavat lämpöä, kun niihin on kytketty virta ja kun akkuja ladataan. Kannettavat tietokoneet voivat tuottaa erityisen paljon lämpöä pienen kokonsa vuoksi. Noudata aina näitä turvaohjeita:

- v Älä pidä tietokonetta sylissäsi tai anna sen koskettaa muita kehosi osia pitkään tietokoneen käytön tai akun latauksen aikana. Tietokone tuottaa normaalin käytön aikana jonkin verran lämpöä. Pitkäaikainen ihokosketus tietokoneeseen saattaa aiheuttaa ihon punoitusta tai palovammoja.
- v Älä käytä tietokonetta tai lataa akkua tulenarkojen aineiden lähellä tai ympäristöissä, joissa on räjähdysvaara.
- v Tuotteessa olevien tuuletusaukkojen, tuulettimien ja jäähdytyslevyjen tarkoitus on varmistaa tuotteen turvallisuus ja toimintavarmuus. Ilmavirran kulku tietokoneen sisäosiin tai tuulettimien ja jäähdytyslevyjen toiminta saattaa estyä, jos tuote asetetaan sängylle, sohvalle, matolle tai jollekin muulle joustavalle pinnalle. Älä tuki tai peitä tuuletusaukkoja tai estä tuulettimien tai jäähdytyslevyjen toimintaa.

Tarkista tietokoneesi pölyn kerääntymisen varalta vähintään kerran kolmessa kuukaudessa. Ennen tietokoneen tarkistamista sammuta tietokone ja irrota tietokoneen verkkojohto pistorasiasta. Poista peitelevyn tuuletusaukkoihin kerääntynyt pöly. Jos havaitset tietokoneen ulkopinnoille kertyneen pölyä, sinun kannattaa myös tarkistaa tietokoneen sisäosat, muun muassa jäähdytyslevyn rivat, virtalähteen tuuletusaukot ja tuulettimet, ja poistaa niihin kertynyt pöly. Katkaise aina tietokoneesta virta ja irrota sen verkkojohto pistorasiasta, ennen kuin avaat tietokoneen kannen. Tietokone kannattaa sijoittaa siten, että se on vähintään metrin päässä kulkureiteiltä ja muilta alueilta, joissa liikutaan paljon. Jos tietokonetta joudutaan käyttämään tällaisella alueella, tietokone kannattaa tarkistaa pölyn kerääntymisen varalta ja tarvittaessa puhdistaa mainittua useammin.

Noudata seuraavia tietokoneeseen liittyviä varotoimia oman turvallisuutesi ja tietokoneen optimaalisen suorituskyvyn varmistamiseksi:

- v Pidä keskusyksikön kansi aina kiinni tietokoneen verkkojohdon ollessa kytkettynä pistorasiaan.
- v Tarkista tietokoneen ulkopinta säännöllisesti pölyn kerääntymisen varalta.
- v Poista kaikki keskusyksikön etulevyn rakoihin ja aukkoihin kertynyt pöly. Pölyisissä ja vilkkaassa käytössä olevissa tiloissa tietokoneet on mahdollisesti puhdistettava muita useammin.
- v Älä estä tai rajoita ilmavirran kulkua tietokoneen etuosaan.
- v Älä tuki tietokoneen takaosassa olevia tuuletusaukkoja.
- v Tietokonetta ei saa sijoittaa upotetusti, koska laitteen ylikuumenemisen vaara kasvaa.
- v Tietokoneeseen ohjautuvan ilmavirran lämpötila saa olla korkeintaan 35 °C.
- v Käytä vain ThinkCentre-ilmanpuhdistimia ja -suodattimia.

#### **CD- ja DVD-asemaa koskevat turvaohjeet**

CD- ja DVD-levyt pyörivät erittäin nopeasti CD- ja DVD-asemissa. Jos CD- tai DVD-levyssä on säröjä tai halkeamia tai se on muuten vaurioitunut, se saattaa <span id="page-11-0"></span>haljeta tai jopa pirstoutua palasiksi CD-aseman käytön aikana. Voit estää tästä mahdollisesti aiheutuvien vammojen syntymisen ja tietokoneen vaurioitumisen noudattamalla seuraavia ohjeita:

- v Säilytä CD- ja DVD-levyjä aina niiden alkuperäisissä pakkauksissa.
- v Älä säilytä CD- ja DVD-levyjä suorassa auringonvalossa tai lämmönlähteiden lähellä.
- v Poista CD- ja DVD-levyt tietokoneesta, kun ne eivät ole käytössä.
- v Älä väännä tai taivuta CD- ja DVD-levyjä tai survo niitä väkisin tietokoneeseen tai pakkauksiinsa.
- v Tarkista, että CD- ja DVD-levyt ovat ehjiä, ennen kuin otat ne käyttöön. Älä käytä vaurioituneita tai säröilleitä levyjä.

## **Lisää turvaohjeita**

**Vaara**

**Verkkojohdoissa ja puhelin- ja tietoliikennekaapeleissa saattaa esiintyä vaarallisia jännitteitä.**

**Noudata seuraavia ohjeita sähköiskun välttämiseksi:**

- v **Älä liitä kaapeleita tietokoneeseen tai irrota niitä äläkä tee asennus- tai huoltotoimia tai kokoonpanon muutoksia ukonilman aikana.**
- v **Kytke kaikki verkkojohdot maadoitettuun pistorasiaan.**
- v **Kytke kaikki tähän tuotteeseen liitettävät laitteet säännösten mukaisiin pistorasioihin.**
- v **Mikäli mahdollista, käytä vain toista kättä liitäntäkaapelien kytkentään tai irrotukseen.**
- v **Älä kytke virtaa mihinkään laitteeseen, jos epäilet tai havaitset kosteus-, palotai rakennevaurioita.**
- v **Irrota tietokoneeseen liitetyt verkkojohdot, tietoliikennejärjestelmät, tietoverkkolaitteet ja modeemit, ennen kuin avaat jonkin laitteen kannen, ellei asennus- ja kokoonpano-ohjeissa ole muunlaista ohjetta.**
- v **Kytke ja irrota kaapelit seuraavassa taulukossa kuvatulla tavalla, kun asennat, siirrät tai avaat tämän tuotteen tai siihen liitettyjen laitteiden kansia.**

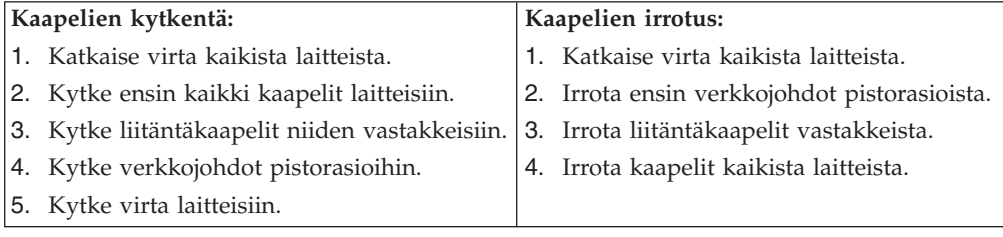

## **Litiumparistoon liittyvä huomautus**

**Varoitus Pariston vääränlainen käsittely voi aiheuttaa tulipalo- tai räjähdysvaaran tai palovammoja.**

<span id="page-12-0"></span>Pariston saa vaihtaa vain valmistajan suosittelemaan paristoon osanumero 33F8354 tai vastaavaan valmistajan suosittelemaan paristoon. Paristo sisältää litiumia ja voi räjähtää, jos sitä ei käytetä, käsitellä tai hävitetä oikein.

#### *Varoitus:*

- v Estä paristoa joutumasta kosketuksiin veden kanssa.
- v Älä kuumenna paristoa yli 100 °C:n lämpötilaan.
- v Älä yritä korjata paristoa tai purkaa sitä osiin.

Hävitä paristo ongelmajätteistä säädettyjen lakien sekä viranomaisten määräysten mukaisesti.

#### **Modeemiin liittyviä turvaohjeita**

**Varoitus**

**Vähennä tulipalovaaraa käyttämällä vain tietoliikennekaapelia 26 AWG tai sitä paksumpaa kaapelia.**

Seuraavien turvaohjeiden noudattaminen puhelinlaitteita käytettäessä vähentää tulipalon, sähköiskun tai ruumiinvamman vaaraa:

- v Älä asenna puhelinlaitteita tai puhelinkaapeleita ukonilman aikana.
- v Älä asenna puhelinpistorasioita kosteisiin tiloihin, jos asennettavaa pistorasiaa ei ole erityisesti suunniteltu käytettäväksi kosteissa tiloissa.
- v Älä koske eristämättömiin puhelinkaapeleihin tai liittimiin, ellei puhelinkaapelia ole irrotettu verkosta.
- v Noudata varovaisuutta asentaessasi puhelinkaapeleita tai kytkiessäsi niitä uudelleen.
- v Vältä muun kuin langattoman puhelimen käyttöä ukonilman aikana. Salamointi saattaa aiheuttaa sähköiskuvaaran.
- v Älä ilmoita kaasuvuodosta puhelimitse vuodon läheisyydessä.

#### **Laserturvaohjeet**

Joihinkin tietokonemalleihin on esiasennettu CD- tai DVD-asema. Sen voi hankkia myös lisävarusteena. CD- ja DVD-asemat ovat lasertuotteita. CD- ja DVD-asema on luokiteltu Yhdysvalloissa luokan 1 laserlaitteeksi, joka täyttää Yhdysvaltain Department of Health and Human Services (DHHS) -viranomaisten määräyksen 21 CFR Subchapter J vaatimukset. Nämä asemat täyttävät myös standardeissa IEC 825 ja CENELEC EN 60 825 luokan 1 laserlaitteille asetetut vaatimukset.

Jos järjestelmään on asennettu CD- tai DVD-asema, noudata seuraavia ohjeita:

**Varoitus**

**Muiden kuin tässä julkaisussa mainittujen säätöjen tai toimien teko voi altistaa vaaralliselle säteilylle.**

CD- tai DVD-aseman avaaminen saattaa altistaa vaaralliselle lasersäteilylle. Aseman sisällä ei ole huollettavia osia. **Älä avaa aseman koteloa.**

<span id="page-13-0"></span>Joissakin CD- ja DVD-asemissa saattaa olla luokan 3A tai 3B laserlähde. Ota seuraava varoitus huomioon:

**Vaara**

**Avatessasi asemaa olet alttiina lasersäteilylle. Älä katso suoraan säteeseen paljaalla silmällä tai optisella välineellä. Säteeseen katsominen voi vahingoittaa silmiäsi.**

#### **Virtalähteeseen liittyvät turvaohjeet**

Älä irrota virtalähteen suojakuorta tai muita osia, jossa on seuraava tarra.

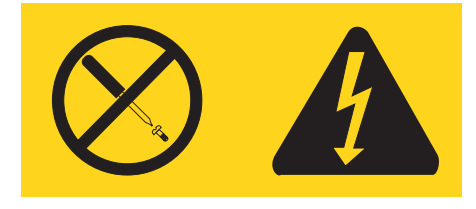

Osissa, joissa on tämä tarra, on vaarallinen jännite. Näissä osissa ei ole huollettaviksi tarkoitettuja komponentteja. Jos epäilet näiden osien olevan viallisia, ota yhteys huoltoteknikkoon.

# <span id="page-14-0"></span>**Esittely**

Olet hankkinut uuden tietokoneen. Sen kehittämisessä on käytetty tietokonetekniikan uusimpia saavutuksia. Voit laajentaa tietokoneen ominaisuuksia tarpeen mukaan.

Lisävarusteiden avulla voit helposti lisätä tietokoneeseen uusia ominaisuuksia. Tämä julkaisu sisältää erillisten ja sisäisten lisävarusteiden asennusohjeita. Kun asennat lisävarusteita, tutustu seuraavien ohjeiden lisäksi myös lisävarusteen mukana toimitettuihin ohjeisiin.

## **Tietolähteitä**

Tietokoneen mukana toimitettava *Pikaopas* sisältää tietokoneen asennuksessa ja käyttöjärjestelmän käynnistyksessä tarvittavia tietoja. Siinä on myös perustietoja vianmäärityksestä, ohjelmistojen elvytyksestä, ohjeita ja huoltotietoja sekä takuutiedot.

Tietokoneen työpöydältä aloitettavan ThinkVantage Productivity Center -ohjelman avulla saat lisätietoja tietokoneesta.

Internet-yhteyden avulla saat käyttöösi uusimmat tietokoneen käyttöä koskevat tiedot WWW-sivuilta.

Sivuilla ovat seuraavat tiedot:

- v asiakkaan vaihdettavissa olevien osien asennus- ja vaihto-ohjeet
- julkaisut
- vianmääritystiedot
- osia koskevat tiedot
- v noudettavat tiedostot ja ajurit
- v linkkejä muihin hyödyllisiin tietolähteisiin
- tukipalvelupuhelinnumeroiden luettelo.

Sivut ovat osoitteessa http://www.lenovo.com/think/support/.

## <span id="page-16-0"></span>**Luku 1. Lisävarusteiden asennus**

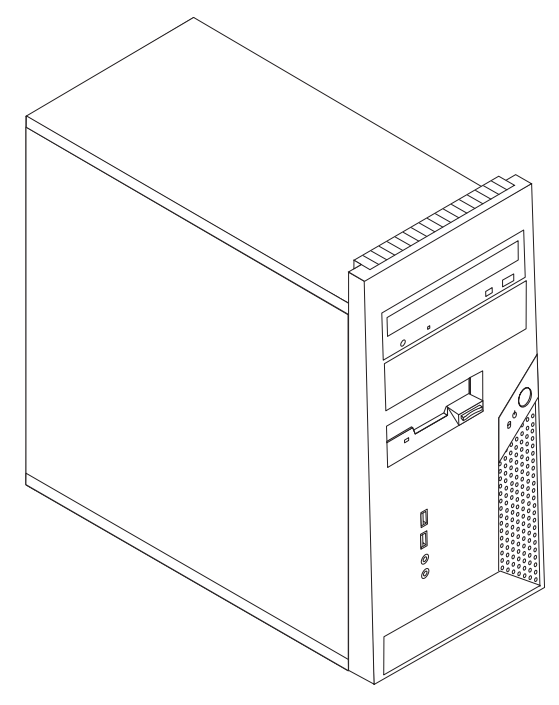

Tässä luvussa esitellään tietokoneeseen saatavana olevia lisävarusteita. Voit helposti laajentaa tietokoneen ominaisuuksia lisäämällä muistia, sovitinkortteja tai asemia. Kun asennat lisävarustetta, tutustu seuraavien ohjeiden lisäksi myös lisävarusteen mukana toimitettuihin ohjeisiin.

**Huomautus: Käytä vain Lenovon toimittamia osia.**

**Tärkeää**

Ennen kuin asennat lisävarusteen, lue kohta "Tärkeät [turvaohjeet"](#page-6-0) sivulla v. Kohta sisältää ohjeita turvallisista työskentelytavoista.

## **Ominaisuudet**

Tässä jaksossa on yleiskatsaus tietokoneen ominaisuuksiin ja toimintoihin sekä esiasennettuun ohjelmistoon.

**Järjestelmän tiedot**

Seuraavat tiedot koskevat useita malleja. Voit tarkastella hankkimasi mallin tietoja BIOS-asetusohjelmassa. Lisätietoja on kohdassa [Luku](#page-42-0) 2, ["BIOS-asetusohjelman](#page-42-0) käyttö", sivulla 27.

**Suoritin** (vaihtelee mallin tyypin mukaan)

- Intel Pentium D -suoritin
- v HyperThreading-tekniikkaa tukeva Intel Pentium 4 -suoritin
- <span id="page-17-0"></span>• Intel Pentium 4 -suoritin
- Intel Celeron D -suoritin
- v Sisäinen välimuisti (vaihtelee mallin tyypin mukaan)

#### **Muisti**

- Kahden DDR2 DIMM (Double Data Rate 2 Dual Inline Memory Module) -muistimoduulin tuki
- 512 kilotavun flash-muisti järjestelmäohjelmia varten

#### **Sisäiset asemat**

- v 3,5-tuumainen matala 1,44 megatavun levykeasema
- v Sisäinen SATA (Serial Advanced Technology Attachment) -kiintolevyasema
- Optinen asema (joissakin malleissa)

#### **Näyttöalijärjestelmä**

PCI Express x1 -näyttösovittimen vastake emolevyssä

#### **Äänialijärjestelmä**

- v AC'97- ja ADI 1988 Audio Codec -pakkauksenhallinnan mukainen äänikortti
- v Mikrofoni- ja kuulokevastake etulevyssä
- v Ääni sisään- ja ääni ulos -vastake takalevyssä
- v Sisäinen monokaiutin (joissakin malleissa)

#### **Verkkoyhteydet**

- Sisäinen 10/100 Mbps Broadcom Ethernet -ohjain
- v Lähiverkkokäynnistyksen (Wake on LAN) tuki
- v PCI V.90 -datafaksimodeemi (joissakin malleissa)

#### **Järjestelmänhallintaominaisuudet**

- v Etäalkulataus (RPL, Remote Program Load) ja DHCP (Dynamic Host Configuration Protocol) -yhteyskäytäntö
- Lähiverkkokäynnistys (Wake on LAN)
- v Käynnistys soittosignaalista (BIOS-asetusohjelmassa tämän toiminnon nimi on Serial Port Ring Detect eli sarjaportin soitonilmaisin, jos käytössä on ulkoinen modeemi)
- Etähallinta
- v Automaattinen virrankytkentä
- v Järjestelmänhallinta-BIOS (SM BIOS) ja järjestelmänhallintaohjelmat
- v Laitteiston automaattisten käynnistystestien (POST) tulosten tallennus

#### **Siirräntäominaisuudet**

- v 25-nastainen ECP (Extended Capabilities Port)- tai EPP (Extended Parallel Port) -portti
- 9-nastainen sarjaportti
- v Kuusi 4-nastaista USB-porttia (kaksi laitteen etuosassa ja neljä takaosassa)
- Hiirivastake
- v Näppäimistövastake
- Ethernet-vastake
- VGA-näyttimen vastake

<span id="page-18-0"></span>v Äänivastakkeet (katso kohta Äänialijärjestelmä)

#### **Laajennusominaisuudet**

- v Neljä asemapaikkaa
- Kaksi tavallista PCI (peripheral component interconnect) -sovitinpaikkaa
- Yksi PCI Express x1 -sovitinpaikka

#### **Virta**

- v 230 W:n virtalähde ja manuaalinen jännitekytkin (joissakin malleissa)
- Automaattinen virrantaajuuden valinta (50/60 Hz)
- ACPI (Advanced Configuration and Power Interface) -virrankäytön hallinnan tuki

#### **Suojausominaisuudet**

- v Sormenjälkitunnistimen sisältävä näppäimistö (joissakin malleissa; lisätietoja on ThinkVantage Productivity Center -ohjelmassa)
- v Pääkäyttäjän ja käyttäjän salasana BIOS-käsittelyyn
- v Valmius yhdysrakenteisen vaijerilukon käyttöön kannen suojaamiseksi
- v Valmius riippulukon käyttöön
- Aloitusjärjestyksen hallinta
- v Käynnistys ilman levykeasemaa, näppäimistöä tai hiirtä
- Valvomaton käynnistys
- v Levyke- ja kiintolevyaseman siirräntätoiminnon hallinta
- v Sarja- ja rinnakkaisportin siirräntätoiminnon hallinta
- Laitekohtainen suojausprofiili

#### **Esiasennetut ohjelmat**

Tietokoneessa saattaa olla esiasennettuja ohjelmia. Näitä ovat käyttöjärjestelmä, sisäisiä toimintoja tukevat laiteajurit ja muut tukiohjelmat.

#### **Käyttöjärjestelmät (esiasennetut)** (vaihtelee mallin tyypin mukaan)

**Huomautus:** Kaikissa maissa tai kaikilla alueilla ei ole näitä käyttöjärjestelmiä.

- Microsoft Windows XP Home
- Microsoft Windows XP Professional

#### **Käyttöjärjestelmät (yhteensopivuus varmennettu tai testattu)<sup>1</sup>**

- Microsoft Windows 2000
- $\cdot$  Linux

<sup>1.</sup> Tämän julkaisun valmistumishetkeen mennessä tässä lueteltujen käyttöjärjestelmien yhteensopivuus on varmennettu tai testattu. Lenovo saattaa todeta myös muiden käyttöjärjestelmien olevan yhteensopivia tietokoneen kanssa tämän julkaisun valmistumisen jälkeen. Valmistaja voi muuttaa tämän luettelon tietoja (tehdä korjauksia ja lisäyksiä). Tutustumalla käyttöjärjestelmän valmistajan WWW-sivustoon voit selvittää, onko käyttöjärjestelmän yhteensopivuus varmennettu tai testattu.

# <span id="page-19-0"></span>**Tekniset tiedot**

Tässä jaksossa kuvataan tietokoneen fyysiset ominaisuudet.

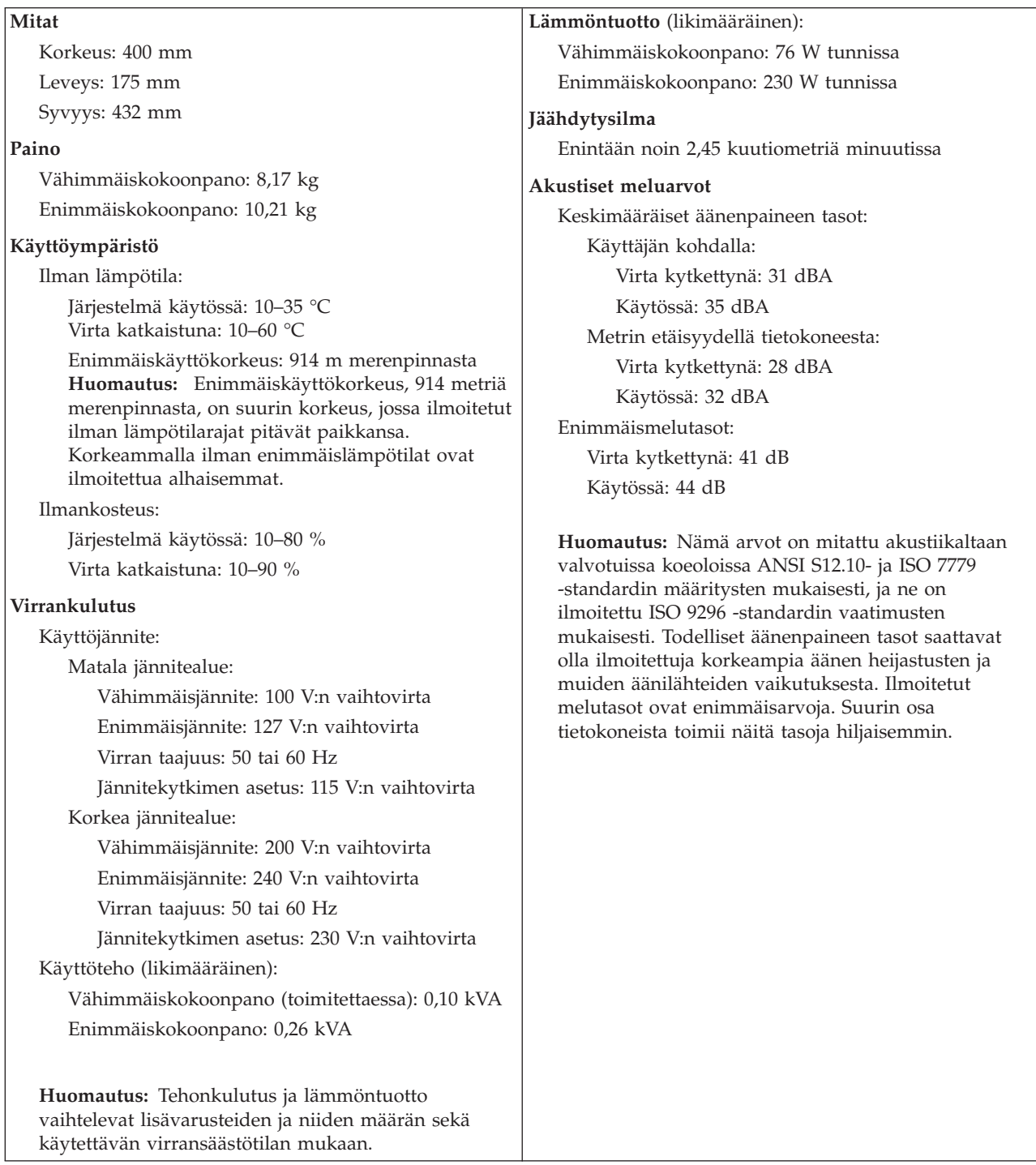

#### <span id="page-20-0"></span>**Saatavana olevat lisävarusteet**

Seuraavassa on joitakin saatavana olevia lisävarusteita:

- v Erilliset lisävarusteet
	- Rinnakkaisporttiin liitettävät laitteet, kuten kirjoittimet ja erilliset asemat
	- Sarjaporttiin liitettävät laitteet, kuten erilliset modeemit ja digitaalikamerat
	- Äänilaitteet, kuten äänijärjestelmän erilliset kaiuttimet
	- USB-laitteet, kuten kirjoittimet, paikannussauvat ja kuvanlukijat
	- Suojauslaitteet, kuten riippulukko
	- Näyttimet
- Sisäiset lisävarusteet
	- Järjestelmä DIMM (dual inline memory module) -moduulit
	- PCI (Peripheral Component Interconnect) -sovittimet
	- PCI Express x1 -sovitin
	- Sisäiset asemat, kuten
		- optiset asemat, esimerkiksi CD- ja DVD-asemat
		- kiintolevyasema
		- levykeasemat ja muut irtotaltioasemat.

Uusimmat tiedot saatavana olevista lisävarusteista saat seuraavista WWW-osoitteista:

- v http://www.lenovo.com/think/us/en/
- http://www.lenovo.com/think/support/

Saat lisätietoja myös jälleenmyyjältä tai myyntineuvottelijalta.

- v Yhdysvalloissa voit soittaa numeroon 1 800 426 2968, Lenovo-jälleenmyyjälle tai -myyntiedustajalle.
- v Kanadassa voit soittaa numeroon 1 800 565 3344 tai 1 800 426 2968.
- v Muissa maissa voit ottaa yhteyttä Lenovo-jälleenmyyjään tai -myyntiedustajaan.

#### **Tarvittavat työkalut**

Joidenkin lisävarusteiden asennukseen tarvitaan suorakärkinen tai ristipäinen ruuvitaltta. Jotkin lisävarusteet edellyttävät myös muiden työkalujen käyttöä. Lisätietoja on lisävarusteen mukana toimitetuissa julkaisuissa.

## <span id="page-21-0"></span>**Staattiselle sähkölle herkkien laitteiden käsittely**

Staattisesta sähköstä ei ole vaaraa ihmiselle, mutta se saattaa vioittaa tietokoneen osia ja lisävarusteita.

Kun asennat uuden lisävarusteen järjestelmään, *älä* avaa varusteen staattiselta sähköltä suojaavaa pakkausta, ennen kuin ohjeissa tähän kehotetaan.

Kun käsittelet lisävarusteita ja muita tietokoneen osia, noudata seuraavia ohjeita vaurioiden välttämiseksi:

- v Vältä tarpeettomia liikkeitä. Liikkuminen kerää staattista sähkövarausta ympärillesi.
- v Käsittele osia aina varovaisesti. Pitele sovitinkortteja ja muistimoduuleja aina reunoista. Älä koske paljaisiin virtapiireihin tai liittimiin.
- v Älä anna muiden henkilöiden koskea tietokoneen osiin.
- Kun asennat järjestelmään uuden lisävarusteen, kosketa varusteen staattiselta sähköltä suojaavalla pakkauksella sovitinkorttipaikan metallista kantta tai tietokoneen maalaamatonta metallipintaa vähintään kahden sekunnin ajan. Tämä pienentää pakkauksen ja kehosi staattista varausta.
- v Mikäli mahdollista, poista lisävaruste pakkauksestaan ja asenna se suoraan tietokoneeseen laskematta sitä välillä käsistäsi. Jos tämä ei onnistu, aseta lisävarusteen staattiselta sähköltä suojaava pakkaus tasaiselle pinnalle ja lisävaruste pakkauksen päälle.
- v Älä aseta lisävarustetta keskusyksikön kannen tai muun metallipinnan päälle.

#### **Erillisten lisävarusteiden asennus**

Tässä kohdassa esitellään tietokoneen ulkoiset vastakkeet, joihin voit liittää erillisiä lisävarusteita, kuten erilliset kaiuttimet, kirjoittimen tai kuvanlukijan. Joitakin erillisiä lisävarusteita varten on asennettava myös ohjelmisto ja portit. Kun asennat erillistä lisävarustetta, paikanna käytettävä vastake tämän kohdan ohjeiden avulla ja asenna laite ja mahdolliset ohjelmat tai ajurit lisävarusteen mukana toimitettujen ohjeiden mukaisesti.

## <span id="page-22-0"></span>**Tietokoneen etulevyssä olevien vastakkeiden paikannus**

Seuraavassa kuvassa näkyy tietokoneen etuosassa olevien vastakkeiden ja porttien sijainti.

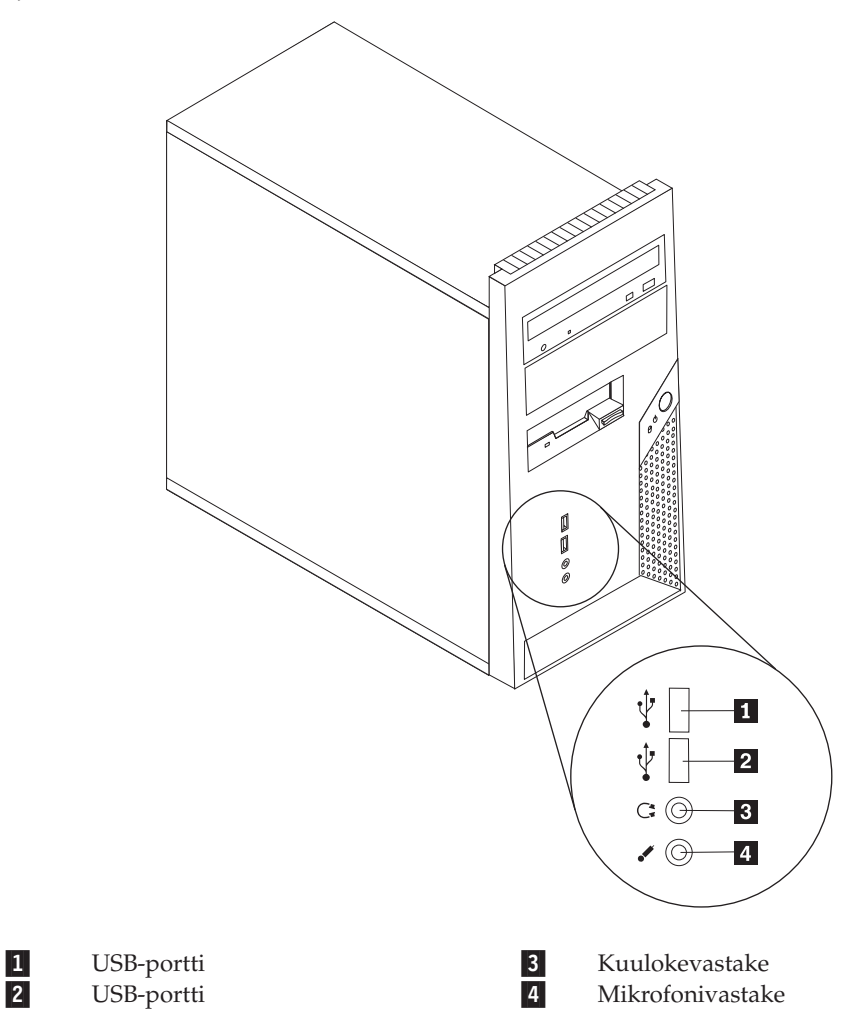

#### <span id="page-23-0"></span>**Tietokoneen takaosassa olevien vastakkeiden paikannus**

Seuraavassa kuvassa näkyy tietokoneen takaosassa olevien vastakkeiden ja porttien sijainti.

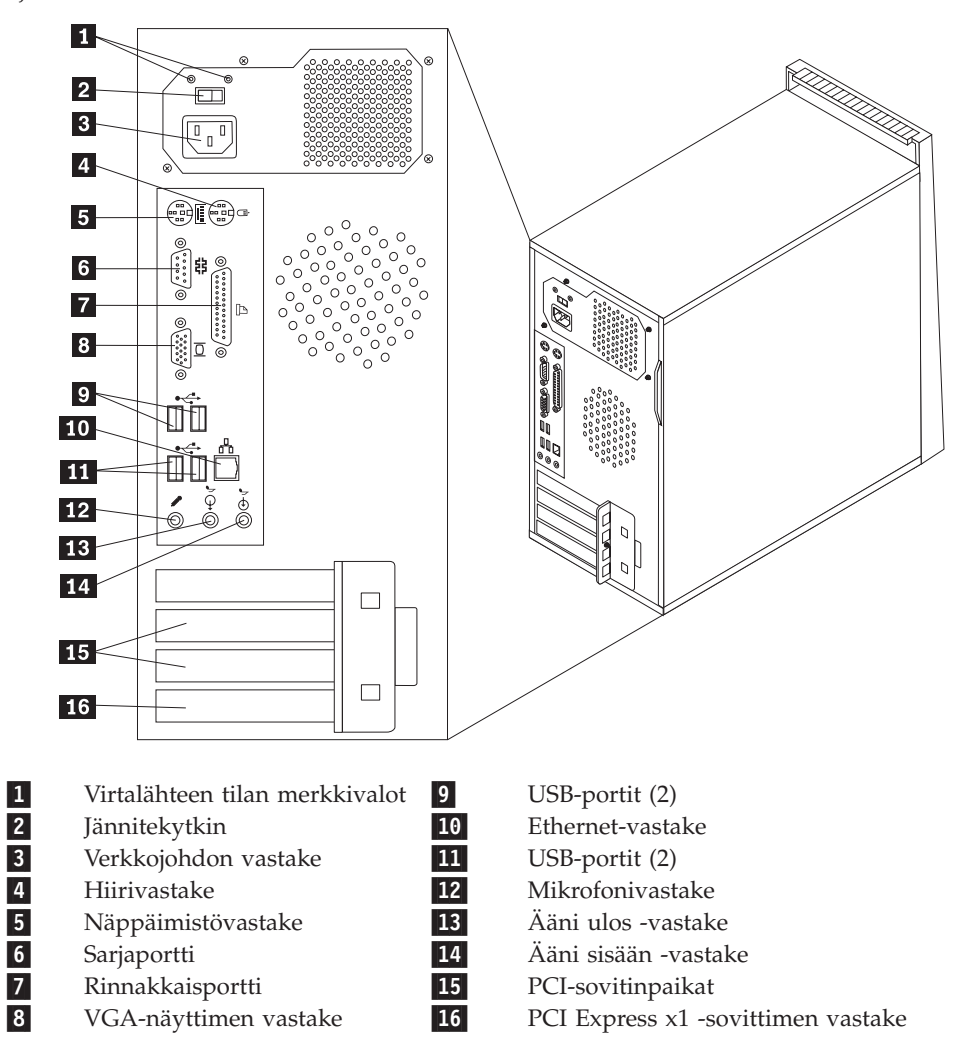

**Huomautus:** Joissakin tietokoneen takana olevissa vastakkeissa on värikoodi, joka auttaa selvittämään kaapeleiden kytkentäpaikat.

<span id="page-24-0"></span>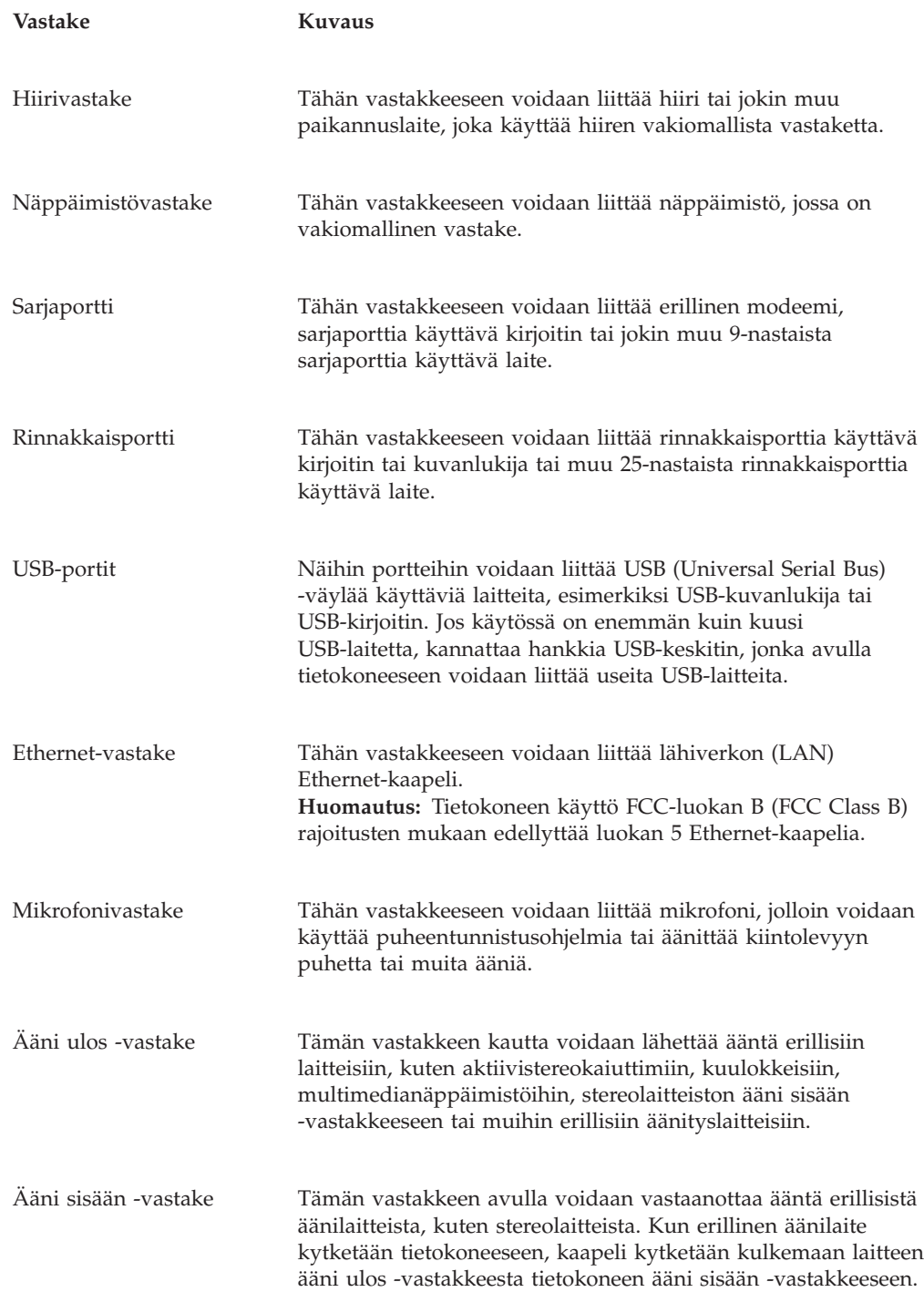

## **Laiteajurien hankinta**

Voit hankkia muiden käyttöjärjestelmien kuin esiasennetun käyttöjärjestelmän laiteajurit WWW-osoitteesta http://www.lenovo.com/think/support/. Laiteajurien asennusohjeet ovat ajurien mukana toimitetuissa README-tiedostoissa.

#### <span id="page-25-0"></span>**Kannen poisto**

#### **Tärkeää**

Lue kohdissa "Tärkeät [turvaohjeet"](#page-6-0) sivulla v ja ["Staattiselle](#page-21-0) sähkölle herkkien laitteiden [käsittely"](#page-21-0) sivulla 6 olevat ohjeet, ennen kuin poistat keskusyksikön kannen.

Voit irrottaa tietokoneen kannen seuraavasti:

- 1. Tee käyttöjärjestelmän lopputoimet, poista asemista kaikki tallennusvälineet (levykkeet, CD-levyt ja nauhat) ja katkaise sitten virta keskusyksiköstä ja siihen liitetyistä laitteista.
- 2. Irrota verkkojohdot pistorasioista.
- 3. Irrota tietokoneeseen liitetyt kaapelit ja johdot. Näitä ovat kaikki keskusyksikköön liitetyt kaapelit ja johdot (verkkojohdot, siirräntäkaapelit ja muut kaapelit).
- 4. Poista mahdolliset tietokoneen kantta kiinni pitävät lukot.
- 5. Kierrä oikeanpuoleisen sivukannen takaosassa olevat kaksi ruuvia irti ja irrota tietokoneen kansi työntämällä sitä taaksepäin.

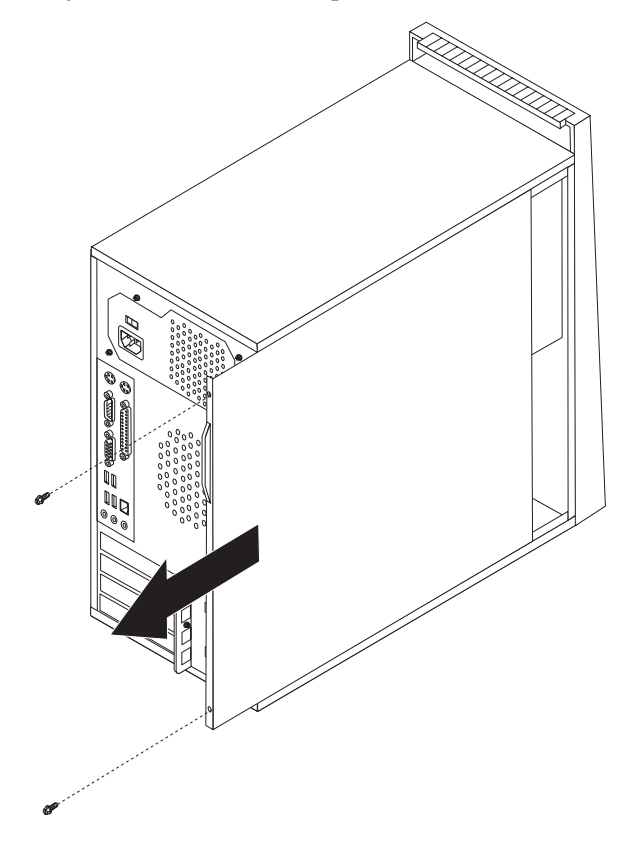

# <span id="page-26-0"></span>**Sisäisten osien sijainti**

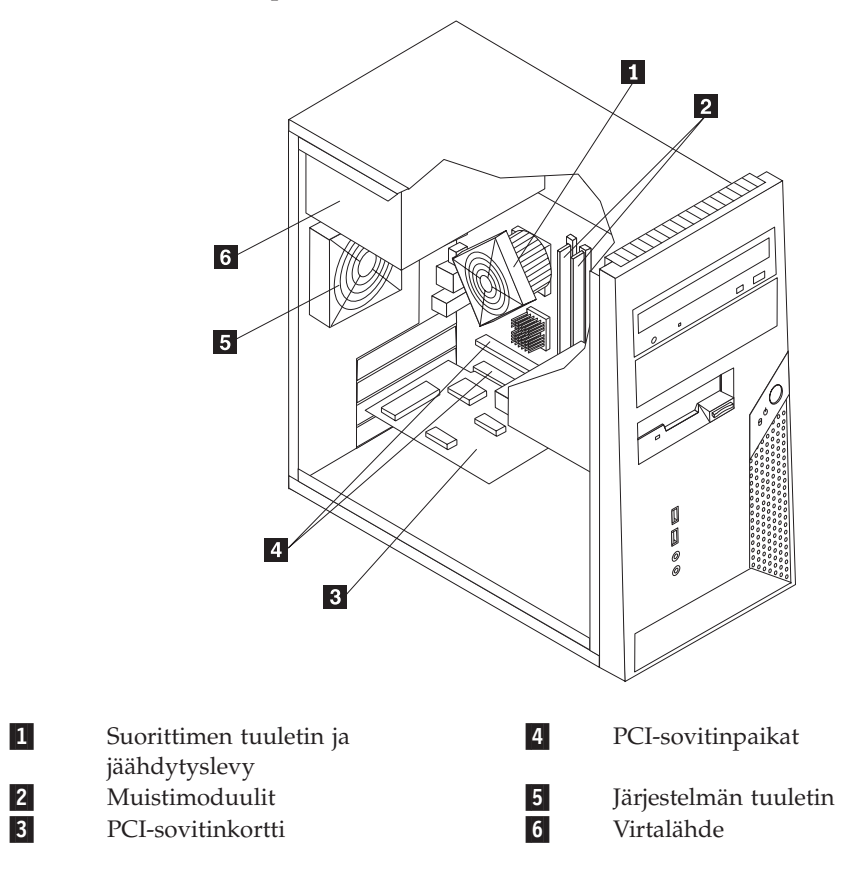

Seuraava kuva auttaa paikantamaan tietokoneen osat.

## <span id="page-27-0"></span>**Emolevyn osien tunnistus**

*Emolevy* on tietokoneen pääpiirikortti. Se toteuttaa tietokoneen perustoiminnot ja tukee useita esiasennettuja tai käyttäjän asentamia laitteita.

 $\mathbf{1}$  $\overline{2}$  $\overline{4}$  $\overline{\mathbf{3}}$ 田 N  $\overline{5}$ 19 R  $6\overline{6}$  $\overline{7}$  $|8|$ 18  $17<sup>2</sup>$  $\overline{\phantom{0}}$  $\Box$  $\mathbf{1}$  $16$  $15 \ 14$  $\overline{12}$   $\overline{11}$   $\overline{10}$  $|13|$ 1-Suoritin 11 CMOS-muistin tyhjennyksen ja palautuksen hyppyjohdin 2-Suorittimen tuulettimen vastake 12 SATA-vastakkeet 3-Muistivastake 1 13<br>Muistivastake 2 14 Etulevyn USB-portti 4-Muistivastake 2 USB-muistikortinlukijan vastake Kaiuttimen vastake 15<br>15-Yerkkojohdon vastake 15-16-16 Järjestelmän tuulettimen vastake 5-Verkkojohdon vastake PCI Express x1 -sovittimen vastake 6-7-Levykeaseman vastake 17 PCI-sovitinpaikat 8-IDE-vastake 18<br>Paristo 19 Etulevyn äänivastake 9- 12 V:n virtalähteen vastake Paristo

Seuraavassa kuvassa näkyy emolevyn osien sijainti.

10-

Etulevyn vastake

#### <span id="page-28-0"></span>**Muistin asennus**

Tietokoneessa on kaksi vastaketta DIMM (dual inline memory) -muistimoduulien asennusta varten. Näin järjestelmämuistin enimmäismäärä on 4,0 gigatavua.

Muistimoduuleja asennettaessa on otettava huomioon seuraavat seikat:

- v Käytä 1,8 voltin 240-nastaisia DDR2 SDRAM (Double Data Rate 2 Synchronous Dynamic Random Access Memory) DIMM -muistimoduuleja.
- v Käytä 256 tai 512 megatavun taikka 1,0 tai 2,0 gigatavun muistimoduuleja minä tahansa enintään 2,0 gigatavun yhdistelmänä.

Voit asentaa muistimoduulin seuraavasti:

- 1. Irrota tietokoneen keskusyksikön kansi. Lisätietoja on kohdassa ["Kannen](#page-25-0) [poisto"](#page-25-0) sivulla 10.
- 2. Paikanna muistivastakkeet. Lisätietoja on kohdassa ["Emolevyn](#page-27-0) osien tunnistus" [sivulla](#page-27-0) 12.
- 3. Avaa muistivastakkeen pidikkeet.

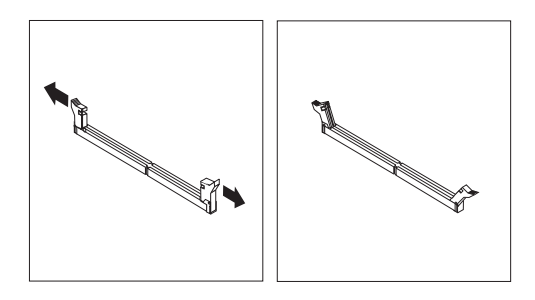

4. Varmista, että DIMM-muistimoduulin kohdistusura 1 on kohdakkain emolevyn vastakkeessa olevan ohjausulokkeen 2 kanssa. Paina moduulia suoraan alaspäin vastakkeeseen, kunnes pidikkeet sulkeutuvat.

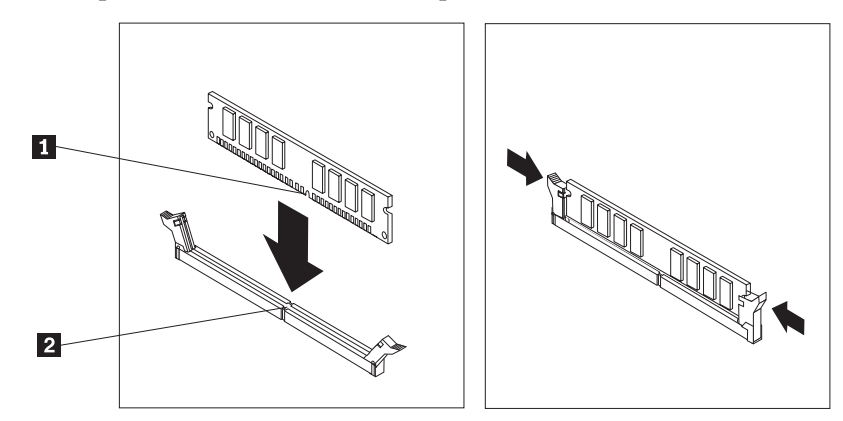

#### **Jatkotoimet**

- v Jos haluat asentaa tai poistaa muita lisävarusteita, siirry kyseistä lisävarustetta käsittelevään kohtaan.
- v Voit päättää asennuksen tekemällä kohdassa "Kannen, johtojen ja [kaapelien](#page-40-0) kiinnitys takaisin [paikoilleen"](#page-40-0) sivulla 25 kuvatut toimet.

## <span id="page-29-0"></span>**Sovittimien asennus**

Tässä jaksossa on tietoja ja ohjeita sovittimien asennuksesta emolevyyn ja niiden poistosta emolevystä. Tietokoneessa on kaksi sovitinkorttipaikkaa PCI-sovittimia ja yksi PCI Express x1 -sovitinta varten.

Voit asentaa sovittimen seuraavasti:

- 1. Irrota tietokoneen keskusyksikön kansi. Lisätietoja on kohdassa ["Kannen](#page-25-0) [poisto"](#page-25-0) sivulla 10.
- 2. Irrota ruuvi sovittimen salvasta ja poista salpa.
- 3. Poista asianomaisen sovitinpaikan kansi.

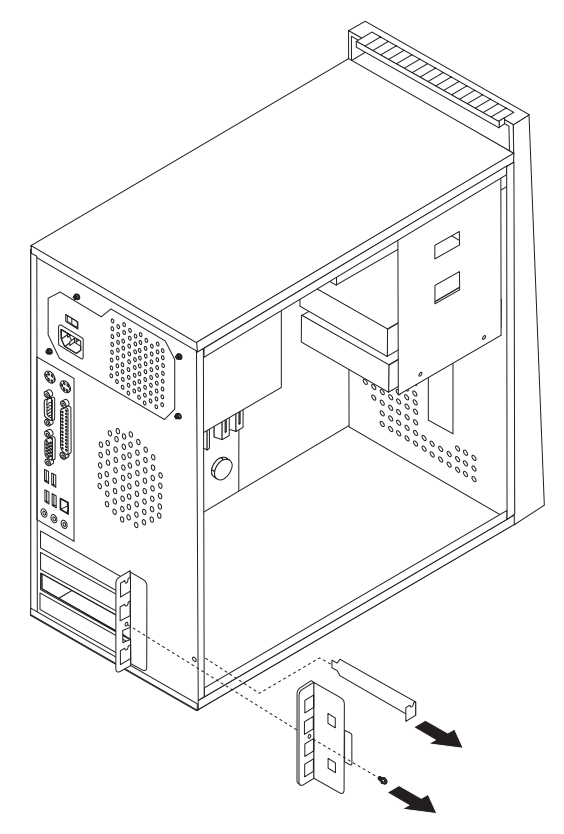

- 4. Poista sovitinkortti staattiselta sähköltä suojaavasta pakkauksesta.
- 5. Asenna sovitinkortti sille varattuun sovitinpaikkaan.

6. Asenna sovittimen salpa paikoilleen ja kiinnitä lukitusruuvi sovittimeen.

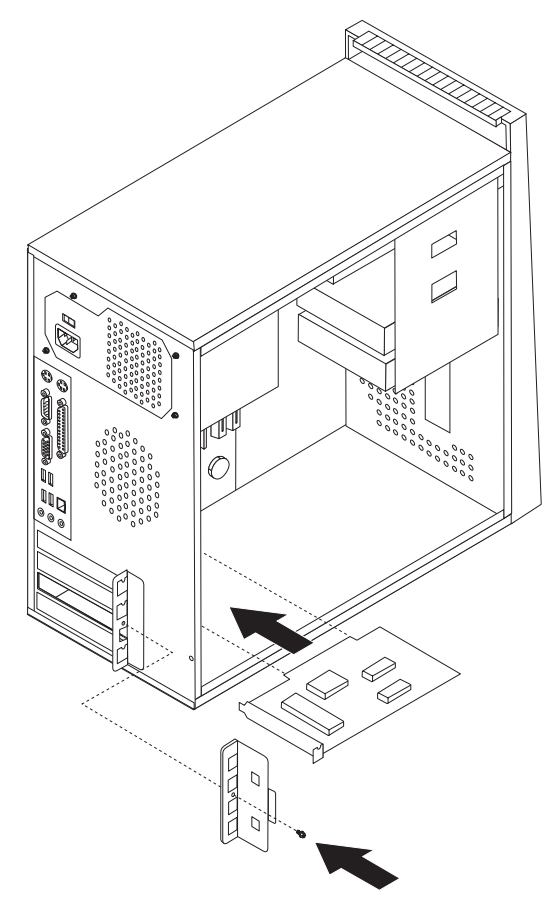

#### **Jatkotoimet**

- v Jos haluat asentaa tai poistaa muita lisävarusteita, siirry kyseistä lisävarustetta käsittelevään kohtaan.
- v Voit päättää asennuksen tekemällä kohdassa "Kannen, johtojen ja [kaapelien](#page-40-0) kiinnitys takaisin [paikoilleen"](#page-40-0) sivulla 25 kuvatut toimet.

#### <span id="page-31-0"></span>**Sisäisten asemien asennus**

Tässä jaksossa on tietoja ja ohjeita sisäisten asemien asennuksesta ja poistosta.

Sisäiset asemat ovat laitteita, joihin tietokone tallentaa tietoja ja joista se lukee tietoja. Lisäämällä tietokoneeseen asemia voit laajentaa tallennustilaa ja käyttää monenlaisia tallennusvälineitä. Voit lisätä tietokoneeseen seuraavanlaisia asemia:

- SATA (Serial ATA) -kiintolevyasemia
- PATA (Parallel ATA) -kiintolevyasemia
- v optisia asemia, esimerkiksi CD- tai DVD-asemia
- irtotaltioasemia.

**Huomautus:** Näitä asemia kutsutaan myös IDE (integrated drive electronics) -asemiksi.

Sisäiset asemat asennetaan *asemapaikkoihin*. Tässä julkaisussa näitä paikkoja kutsutaan nimellä asemapaikka 1, asemapaikka 2 ja niin edelleen.

Asemaa asennettaessa on tärkeää selvittää, minkä tyyppisiä ja kokoisia asemia asemapaikkoihin voidaan asentaa. Tämän lisäksi on tärkeää, että kaapelit kytketään asennettuun asemaan oikein.

#### **Asemien tekniset tiedot**

Tietokoneeseen on esiasennettu seuraavat asemat:

- v optinen asema asemapaikassa 1 (joissakin malleissa)
- v 3,5 tuuman levykeasema asemapaikassa 3 (joissakin malleissa)
- v 3,5 tuuman kiintolevyasema asemapaikassa 4.

Jos asemapaikka on tyhjä, siinä on staattisen sähkön suoja ja suojakansi.

Seuraavassa kuvassa näkyy asemapaikkojen sijainti.

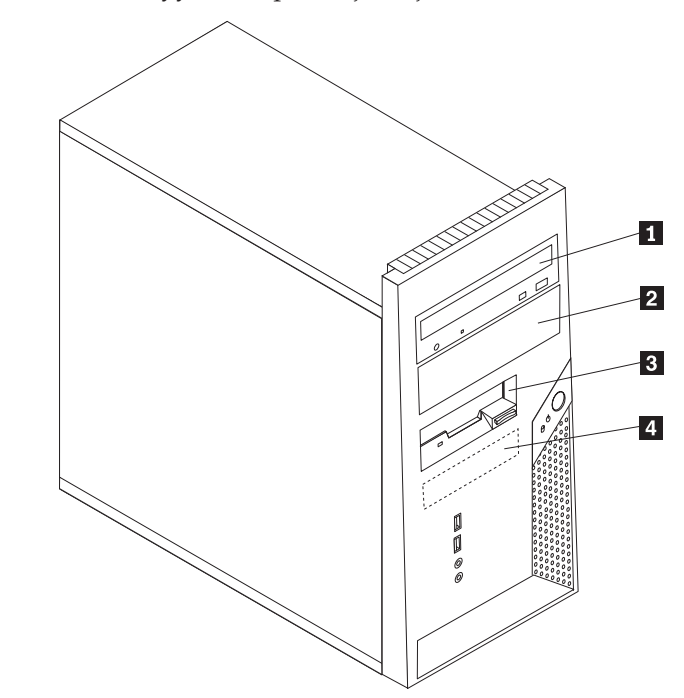

Seuraavassa taulukossa on tietoja kuhunkin asemapaikkaan sopivista asemista ja niiden koosta.

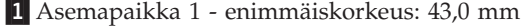

- Optinen asema, esimerkiksi CD- tai DVD-asema (esiasennettuna joissakin malleissa) v 5,25 tuuman kiintolevyasema
	- 3,5 tuuman kiintolevyasema (edellyttää Universal Adapter Bracket -asemakehikkoa, jonka avulla 5,25 tuuman asemapaikkaan asennetaan 3,5 tuuman asema)\*
- 2 Asemapaikka 2 enimmäiskorkeus: 43,0 mm · Optinen asema, esimerkiksi CD- tai DVD-asema
	- v 5,25 tuuman irtotaltioasema
- v 3,5 tuuman kiintolevyasema (edellyttää Universal Adapter Bracket -asemakehikkoa, jonka avulla 5,25 tuuman asemapaikkaan asennetaan 3,5 tuuman asema)\* 3-Asemapaikka 3 - enimmäiskorkeus: 25,8 mm 3,5 tuuman levykeasema

(esiasennettuna joissakin malleissa)

(esiasennettu)

4-Asemapaikka 4 - enimmäiskorkeus: 25,8 mm 3,5 tuuman SATA-kiintolevyasema

\* 5,25-tuumaisen asemapaikan 3,5-tuumaiseksi muuntavan Universal Adapter Bracket -kehikon voi hankkia paikalliselta tietokoneiden jälleenmyyjältä tai asiakastukikeskuksesta (Customer Support Center).

#### <span id="page-33-0"></span>**Aseman asennus asemapaikkaan 1 tai 2**

Aseman asennus asemapaikkaan 1 tai 2:

- 1. Irrota tietokoneen keskusyksikön kansi. Lisätietoja on kohdassa ["Kannen](#page-25-0) [poisto"](#page-25-0) sivulla 10.
- 2. Poista etukansi vapauttamalla rungon sisäpuolella olevat kolme muovista pidikettä.

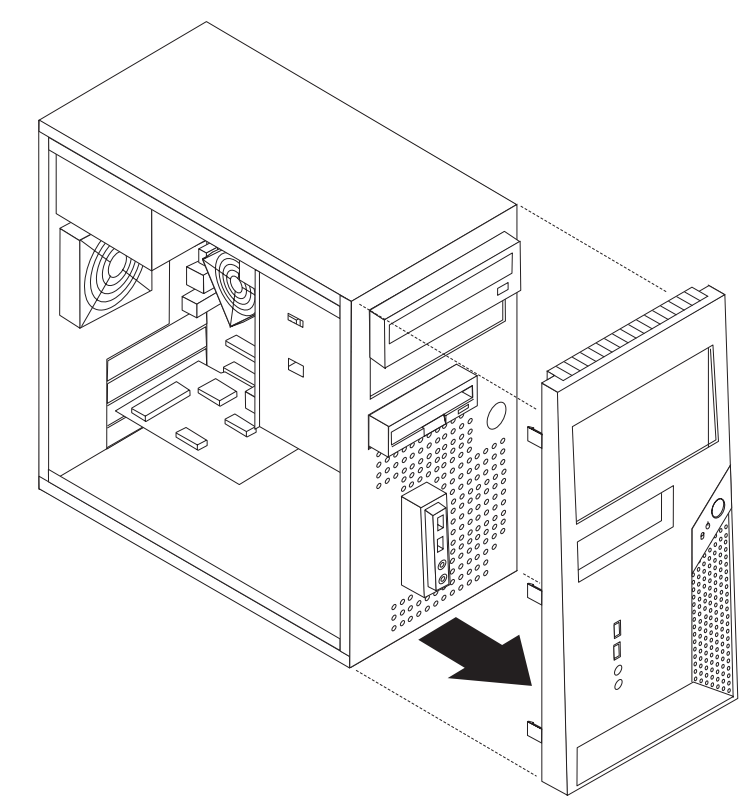

3. Poista asemapaikan suojus työntämällä suorakärkinen ruuvitaltta suojuksen reunan alle ja vääntämällä suojus varovasti irti.

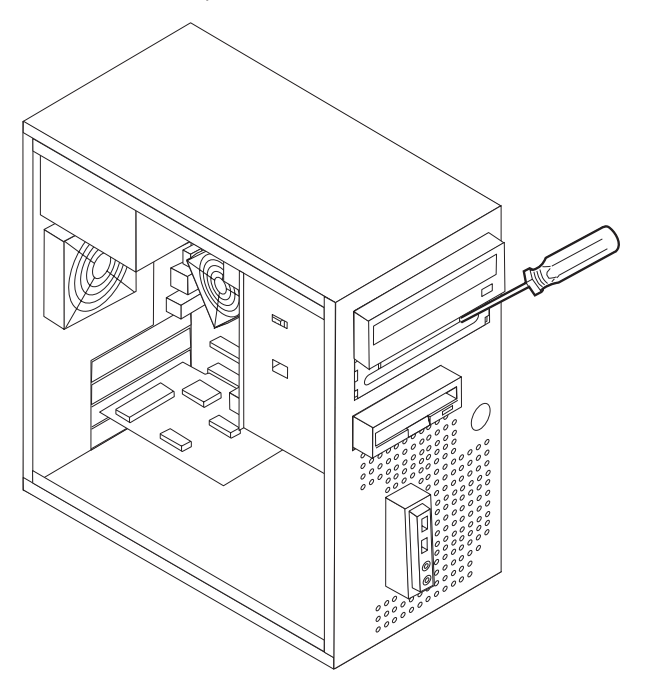

- 4. Poista asemapaikan 2 peitelevyssä oleva muovilevy puristamalla peitelevyn sisäpuolella olevia muovisia kielekkeitä, joilla levy on kiinnitetty.
- 5. Varmista, että asentamasi asema on asetettu asianmukaisesti pää- tai sivulaitteeksi.

**Huomautus:** Serial ATA -kiintolevyasemaa ei tarvitse määrittää pää- tai sivulaitteeksi.

- v Jos asennettava laite on ensimmäinen optinen asema, aseta se päälaitteeksi.
- v Jos asennettava laite on lisäasema, aseta se sivulaitteeksi.
- v Jos asennettava laite on PATA (Parallel ATA) -lisäkiintolevyasema, aseta se sivulaitteeksi.

Katso lisätietoja pää- ja sivuaseman hyppyjohtimista aseman mukana toimitetuista julkaisuista.

- 6. Jos asennettava asema on 3,5 tuuman asema, asenna se 5,25-tuumaisen asemapaikan 3,5-tuumaiseksi muuntavaan Universal Adapter Bracket -asennuskehikkoon.
- 7. Asenna asema asemapaikkaan. Kohdista ruuvien reiät asemapaikan reikiin ja kiinnitä asema kahdella ruuvilla.

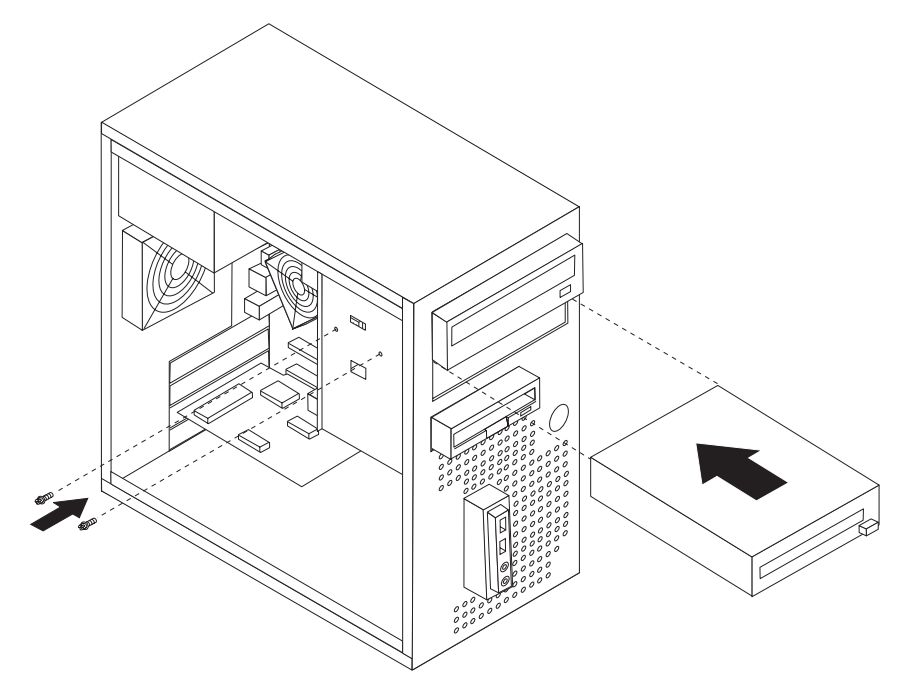

- 8. Asenna etulevy takaisin paikalleen asettamalla levyn sivussa olevat muovikielekkeet keskusyksikön kotelossa oleviin vastaaviin reikiin. Etulevyn tulee napsahtaa paikalleen.
- 9. Jatka vaiheesta "Asemien [liittäminen"](#page-35-0) sivulla 20.

#### <span id="page-35-0"></span>**Asemien liittäminen**

Aseman liittämisen vaiheet vaihtelevat asennettavan aseman mukaan. Valitse sopivat ohjeet seuraavista.

#### **Ensimmäisen optisen aseman liittäminen**

- 1. Optisen aseman käyttöön tarvitaan kaksi kaapelia: virtakaapeli, jolla asema liitetään virtalähteeseen, sekä liitäntäkaapeli, jolla asema liitetään emolevyyn.
- 2. Etsi tietokoneen tai uuden aseman mukana toimitettu kolmiliittiminen liitäntäkaapeli.
- 3. Paikanna emolevyssä oleva IDE-vastake. Lisätietoja on kohdassa ["Emolevyn](#page-27-0) osien [tunnistus"](#page-27-0) sivulla 12.
- 4. Kiinnitä liitäntäkaapelin toinen pää asemaan ja toinen pää emolevyssä olevaan IDE-vastakkeeseen. Voit vähentää sähkömagneettista säteilyä käyttämällä vain kaapelin päissä olevia liittimiä.
- 5. Paikanna nelijohtiminen virtakaapeli, jossa on merkintä P4, ja liitä se asemaan.

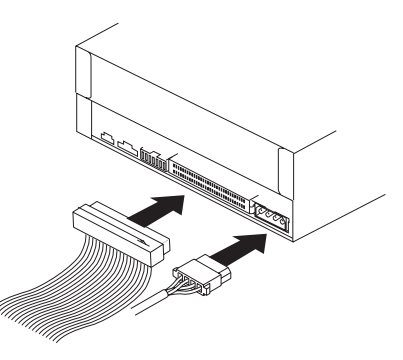

## **Lisäaseman liittäminen: Optinen asema tai PATA (Parallel ATA) -kiintolevyasema**

- 1. Paikanna vapaa liitin kolmiliittimisessä liitäntäkaapelissa, joka on liitetty emolevyssä olevaan IDE-vastakkeeseen. Lisätietoja on kohdassa ["Emolevyn](#page-27-0) osien [tunnistus"](#page-27-0) sivulla 12.
- 2. Liitä liitäntäkaapelin ylimääräinen liitin uuteen asemaan.
- 3. Paikanna ylimääräinen nelijohtiminen virtakaapeli ja liitä se asemaan.

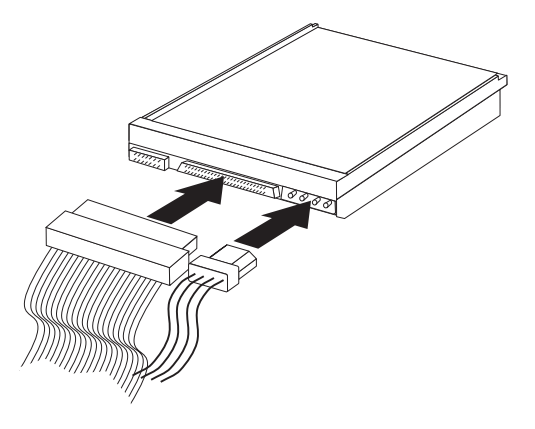

## **SATA (Serial ATA) -kiintolevyaseman liittäminen**

Serial ATA -kiintolevyaseman voi liittää mihin tahansa vapaana olevaan SATA-vastakkeeseen.

- <span id="page-36-0"></span>1. Etsi uuden aseman mukana toimitettu liitäntäkaapeli.
- 2. Paikanna emolevyssä vapaana oleva SATA-vastake. Lisätietoja on kohdassa ["Emolevyn](#page-27-0) osien tunnistus" sivulla 12.
- 3. Kiinnitä liitäntäkaapelin toinen pää asemaan ja toinen pää emolevyssä olevaan SATA-vastakkeeseen.
- 4. Paikanna yksi ylimääräisistä viisijohtimisista virtakaapeleista ja liitä se asemaan.

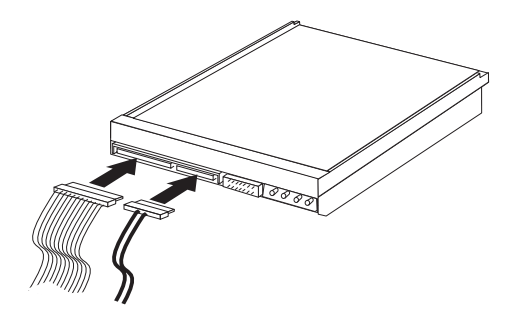

#### **Jatkotoimet**

- v Jos haluat asentaa tai poistaa muita lisävarusteita, siirry kyseistä lisävarustetta käsittelevään kohtaan.
- v Voit päättää asennuksen tekemällä kohdassa "Kannen, johtojen ja [kaapelien](#page-40-0) kiinnitys takaisin [paikoilleen"](#page-40-0) sivulla 25 kuvatut toimet.

#### **Suojausominaisuuksien asennus**

Saatavilla on useita lukitusvarusteita, joiden avulla tietokone voidaan suojata varkauksilta ja luvattomalta käytöltä. Fyysisten lukituslaitteiden lisäksi käytettävissä on myös ohjelmallisesti toteutettu lukitusmenetelmä, joka estää tietokoneen luvattoman käytön: ohjelma lukitsee näppäimistön ja vapauttaa sen vasta, kun oikea salasana on annettu.

Varmista turvavaijeria asentaessasi, ettei se sotkeudu tietokoneen johtoihin.

## <span id="page-37-0"></span>**Vaijerilukko**

Tietokone voidaan kytkeä pöytään tai muuhun irtaimeen kalustukseen vaijerilukon avulla. Vaijerilukko kiinnitetään tietokoneen takaosassa olevaan aukkoon, ja sitä käytetään avaimella. Vaijerilukko lukitsee myös tietokoneen kannen avauspainikkeet. Samantyyppinen vaijerilukko on käytössä monissa kannettavissa tietokoneissa. Vaijerilukon voi tilata suoraan Lenovolta. Siirry WWW-osoitteeseen http://www.lenovo.com/think/support/ ja anna hakusana *Kensington*.

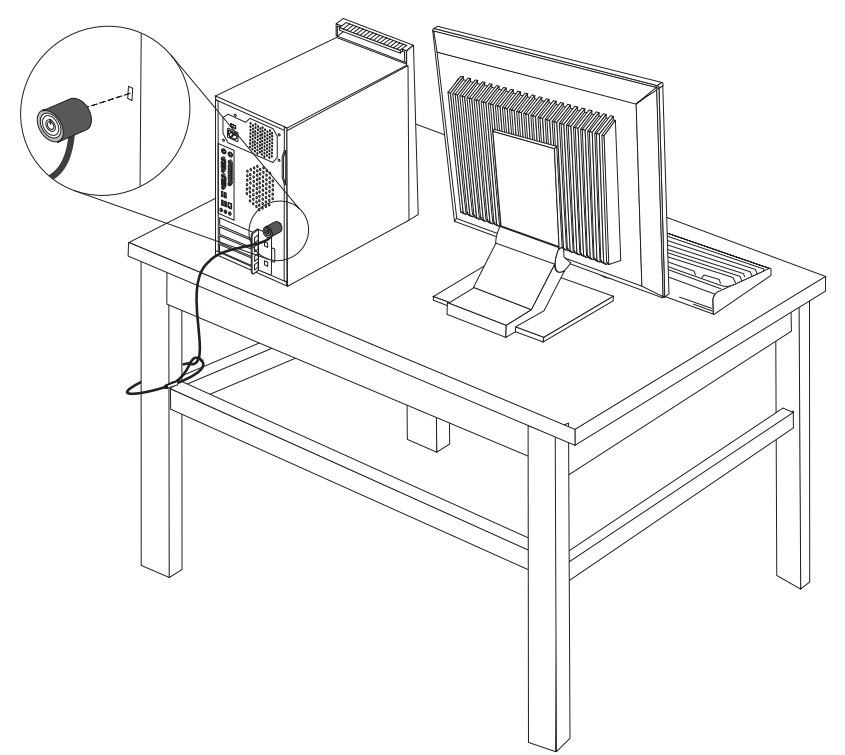

#### <span id="page-38-0"></span>**Riippulukko**

Tietokoneessa on riippulukon lenkki, johon voi asentaa kannen poiston estävän riippulukon.

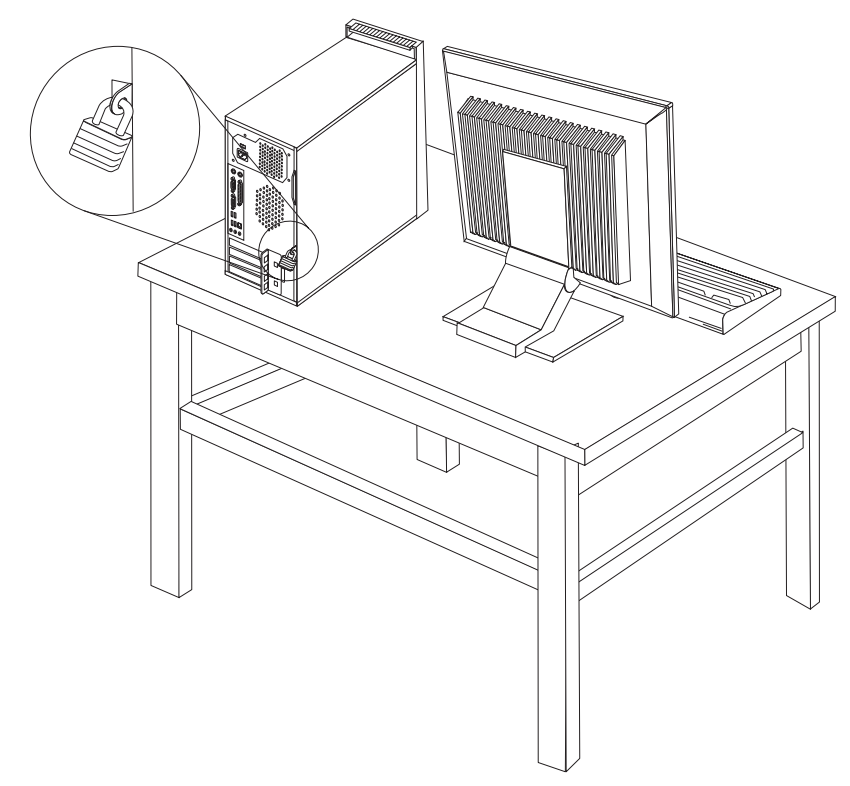

#### **Suojaus salasanan avulla**

Voit estää tietokoneen luvattoman käytön asettamalla salasanoja BIOS-asetusohjelmassa (Setup Utility). Lisätietoja on kohdassa ["Salasanojen](#page-42-0) käyttö" [sivulla](#page-42-0) 27.

#### **Jatkotoimet**

- v Jos haluat asentaa tai poistaa muita lisävarusteita, siirry kyseistä lisävarustetta käsittelevään kohtaan.
- v Voit päättää asennuksen tekemällä kohdassa "Kannen, johtojen ja [kaapelien](#page-40-0) kiinnitys takaisin [paikoilleen"](#page-40-0) sivulla 25 kuvatut toimet.

#### **Pariston vaihto**

Tietokoneessa on erityinen muisti, joka säilyttää päivämäärän, kellonajan ja esimerkiksi rinnakkaisporttien asetukset (kokoonpanoasetukset). Muisti saa tarvitsemansa virran paristosta, kun tietokoneesta on katkaistu virta.

Paristo ei edellytä latausta tai huoltoa, mutta paristosta loppuu jossakin vaiheessa virta. Jos näin käy, päivämäärä, kellonaika ja kokoonpanoasetukset (esimerkiksi salasanat) katoavat. Kun tietokoneeseen kytketään virta, kuvaruutuun tulee virhesanoma.

Lisätietoja pariston vaihdosta ja hävityksestä on kohdassa ["Litiumparistoon](#page-11-0) liittyvä [huomautus"](#page-11-0) sivulla x.

<span id="page-39-0"></span>Voit vaihtaa pariston seuraavasti:

- 1. Katkaise virta tietokoneesta ja kaikista siihen liitetyistä laitteista.
- 2. Irrota tietokoneen keskusyksikön kansi. Lisätietoja on kohdassa ["Kannen](#page-25-0) [poisto"](#page-25-0) sivulla 10.
- 3. Paikanna paristo. Lisätietoja on kohdassa ["Emolevyn](#page-27-0) osien tunnistus" sivulla [12.](#page-27-0)
- 4. Poista vanha paristo.

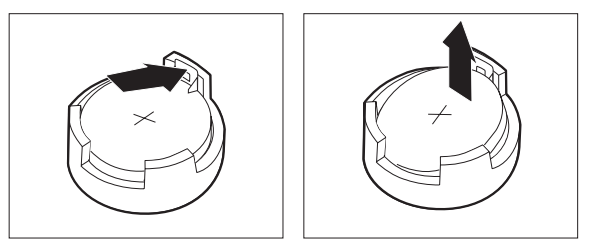

5. Asenna uusi paristo.

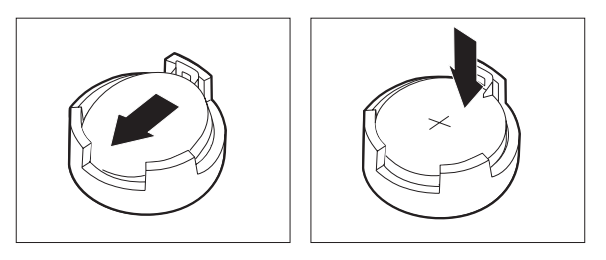

6. Aseta keskusyksikön kansi takaisin paikalleen ja kytke verkkojohto pistorasiaan. Lisätietoja on kohdassa "Kannen, johtojen ja [kaapelien](#page-40-0) kiinnitys takaisin [paikoilleen"](#page-40-0) sivulla 25.

**Huomautus:** Kun tietokoneeseen kytketään virta pariston vaihdon jälkeen, kuvaruutuun saattaa tulla virhesanoma. Tämä on normaalia.

- 7. Kytke virta keskusyksikköön ja kaikkiin siihen liitettyihin laitteisiin.
- 8. BIOS-asetusohjelman avulla voit asettaa päivämäärän, kellonajan ja salasanat. Lisätietoja on kohdassa Luku 2, ["BIOS-asetusohjelman](#page-42-0) käyttö", sivulla 27.

## **Kadonneen tai unohtuneen salasanan poisto (CMOS-muistin tyhjennys)**

Tämä jakso koskee kadonneita tai unohtuneita salasanoja. Lisätietoja kadonneista tai unohtuneista salasanoista on Windowsin työpöydältä aloitettavassa ThinkVantage Productivity Center -ohjelmassa.

Voit poistaa unohtuneen salasanan seuraavasti:

- 1. Katkaise virta tietokoneesta ja kaikista siihen liitetyistä laitteista.
- 2. Irrota tietokoneen keskusyksikön kansi. Lisätietoja on kohdassa ["Kannen](#page-25-0) [poisto"](#page-25-0) sivulla 10.
- 3. Paikanna emolevyssä oleva CMOS-muistin tyhjennyksen ja palautuksen hyppyjohdin. Lisätietoja on kohdassa ["Emolevyn](#page-27-0) osien tunnistus" sivulla 12.
- 4. Siirrä hyppyjohdin normaaliasennosta (nastat 1 ja 2) huoltoasentoon tai kokoonpanon määritysasentoon (nastat 2 ja 3).
- 5. Aseta keskusyksikön kansi takaisin paikalleen ja kytke verkkojohto pistorasiaan. Lisätietoja on kohdassa "Kannen, johtojen ja [kaapelien](#page-40-0) kiinnitys takaisin [paikoilleen"](#page-40-0) sivulla 25.
- <span id="page-40-0"></span>6. Käynnistä tietokone uudelleen ja anna virran olla kytkettynä noin kymmenen sekuntia. Katkaise tietokoneesta virta painamalla virtakytkintä noin viisi sekuntia. Virta katkeaa.
- 7. Toista sivulla [24](#page-39-0) kuvatut vaiheet 2–4.
- 8. Aseta hyppyjohdin takaisin normaaliasentoon (nastat 1 ja 2).
- 9. Aseta keskusyksikön kansi takaisin paikalleen ja kytke verkkojohto pistorasiaan. Lisätietoja on kohdassa "Kannen, johtojen ja kaapelien kiinnitys takaisin paikoilleen".

#### **Kannen, johtojen ja kaapelien kiinnitys takaisin paikoilleen**

Lisävarusteiden asennuksen tai poiston jälkeen kaikki asennuksen ajaksi irrotetut osat on asennettava takaisin, kansi on suljettava ja irrotetut kaapelit ja johdot (kuten puhelinkaapeli ja verkkojohto) on kytkettävä takaisin paikoilleen. Joidenkin lisävarusteiden asennuksen jälkeen BIOS-asetusohjelman päivittyneet tiedot on vahvistettava.

Voit kiinnittää keskusyksikön kannen, johdot ja kaapelit takaisin paikoilleen seuraavasti:

- 1. Varmista, että kaikki asennusta varten irrotetut osat on asennettu oikein takaisin ja ettei tietokoneen sisään ole jäänyt työkaluja tai irtonaisia ruuveja.
- 2. Siirrä sivuun kaapelit, jotka saattavat estää keskusyksikön kannen kiinnityksen.
- 3. Aseta keskusyksikön kansi runkoon niin, että kannen alareunassa olevat ohjaimet osuvat kohdalleen runkoon, ja työnnä kantta, kunnes se lukkiutuu.

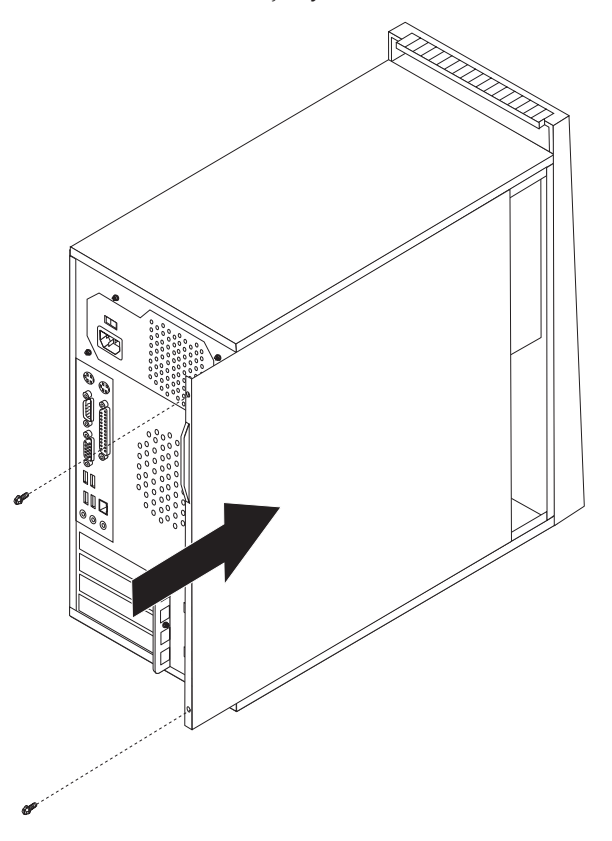

- 4. Asenna mahdolliset lukkolaitteet paikalleen.
- 5. Kytke tietokoneen ulkoiset kaapelit ja verkkojohdot takaisin tietokoneeseen. Lisätietoja on kohdassa "Erillisten [lisävarusteiden](#page-21-0) asennus" sivulla 6.

6. Luku 2, ["BIOS-asetusohjelman](#page-42-0) käyttö", sivulla 27 sisältää lisätietoja päivityksestä. Tutustu siihen, jos haluat päivittää kokoonpanoa.

# <span id="page-42-0"></span>**Luku 2. BIOS-asetusohjelman käyttö**

BIOS-asetusohjelma (Setup Utility) on tallennettu tietokoneen sähköisesti pyyhittävään EEPROM-muistiin. BIOS-asetusohjelman avulla voit tarkastella ja muuttaa tietokoneen kokoonpanoasetuksia siitä riippumatta, mikä käyttöjärjestelmä on käytössä. Käyttöjärjestelmän asetukset saattavat kuitenkin korvata vastaavat BIOS-asetusohjelman asetukset.

#### **Asetusohjelman aloitus**

Voit aloittaa BIOS-asetusohjelman (Setup Utility) seuraavasti:

- 1. Jos tietokoneessa on jo virta kytkettynä, kun aloitat nämä toimet, tee käyttöjärjestelmän lopputoimet ja katkaise tietokoneesta virta.
- 2. Paina F1-näppäintä ja pidä sitä painettuna ja käynnistä sitten tietokone. Kun kuulet useita merkkiääniä, vapauta F1-näppäin.

#### **Huomautuksia:**

- a. Jos käytössä on USB-näppäimistö, eikä asetusohjelman aloitus onnistu edellä kuvatulla tavalla, painele F1-näppäintä sen asemesta, että pitäisit sitä alas painettuna tietokoneen käynnistyksen yhteydessä.
- b. Jos järjestelmään on määritetty käyttäjän tai pääkäyttäjän salasana, BIOS-asetusohjelman valikko tulee näkyviin vasta, kun olet kirjoittanut salasanan. Lisätietoja on kohdassa "Salasanojen käyttö".

BIOS-asetusohjelma saattaa alkaa automaattisesti, kun käynnistystestit ovat havainneet, että laitteistoa on poistettu tai uusia laitteita on asennettu tietokoneeseen.

#### **Asetusten tarkastelu ja muutto**

BIOS-asetusohjelman valikossa näkyvät järjestelmän kokoonpanon määritykseen liittyvät aiheet.

BIOS-asetusohjelman valikosta vaihtoehdot valitaan näppäimistön avulla. Kunkin näytön alareunassa näkyvät eri toimiin käytettävät näppäimet.

#### **Salasanojen käyttö**

BIOS-asetusohjelmassa voit määrittää salasanoja, jotka suojaavat tietokonetta ja tietojasi luvattomalta käytöltä. Ohjelmassa voi määrittää seuraavat salasanat:

- v käyttäjän salasana
- v pääkäyttäjän salasana

Tietokonetta voi käyttää normaalisti, vaikka salasanoja ei olisikaan asetettu. Jos kuitenkin haluat asettaa jonkin salasanan, lue seuraavat ohjeet.

## **Salasanoja koskevat ohjeet**

Salasana voi olla mikä tahansa enintään kahdentoista merkin pituinen (a–z ja 0–9 ja erikoismerkit) merkkijono. Turvallisuussyistä kannattaa käyttää salasanaa, jota ei ole helppo murtaa. Hyvä salasana

• on vähintään kahdeksan merkin pituinen

- <span id="page-43-0"></span>v sisältää vähintään yhden kirjaimen, yhden numeron ja yhden erikoismerkin
- sisältää vähintään yhden seuraavista merkeistä: , . / ` ; ' []
- v voi sisältää myös välilyöntejä
- v (BIOS-asetusohjelman ja kiintolevyaseman salasanassa isot ja pienet kirjaimet eivät ole eri merkkejä)
- v ei ole oma nimesi tai käyttäjätunnuksesi
- v ei ole tavallinen sana tai nimi
- v on merkittävästi erilainen kuin edellinen salasanasi.

#### **Käyttäjän salasana**

Kun järjestelmään on asetettu käyttäjän salasana, järjestelmä kehottaa kirjoittamaan kelvollisen salasanan aina käynnistyksen yhteydessä. Tietokonetta voi käyttää vasta, kun oikea salasana on kirjoitettu näppäimistön avulla.

#### **Pääkäyttäjän salasana**

Pääkäyttäjän salasanan asetus estää tietokoneen asetusten luvattoman muuton. Jos olet vastuussa usean tietokoneen asetusten ylläpidosta, sinun kannattaa määrittää pääkäyttäjän salasana.

Kun pääkäyttäjän salasana on asetettu, salasanakehote tulee näkyviin aina, kun yrität ottaa BIOS-asetusohjelman käyttöön.

Jos sekä käyttäjän että pääkäyttäjän salasana on asetettu, voit kirjoittaa kumman tahansa sanasanan. Jos haluat tehdä muutoksia kokoonpanoon, sinun on kirjoitettava pääkäyttäjän salasana.

#### **Salasanan asetus, muutto ja poisto**

Voit asettaa, muuttaa tai poistaa salasanan seuraavasti:

- **Huomautus:** Salasana voi olla mikä tahansa kahdentoista merkin pituinen (A–Z, a–z ja 0–9) merkkijono. Lisätietoja on kohdassa ["Salasanoja](#page-42-0) koskevat [ohjeet"](#page-42-0) sivulla 27.
- 1. Aloita BIOS-asetusohjelma. Lisätietoja on kohdassa [Luku](#page-42-0) 2, ["BIOS-asetusohjelman](#page-42-0) käyttö", sivulla 27.
- 2. Valitse BIOS-asetusohjelman valikosta suojausvaihtoehto **Security**.
- 3. Valitse vaihtoehto **Set Passwords**. Lue näytön oikeassa reunassa näkyvät tiedot.

#### **Laitekohtaisen salasanasuojauksen käyttö**

Laitekohtaisen salasanasuojauksen avulla voidaan käyttäjäkohtaisesti estää tai sallia seuraavien laitteiden käyttö:

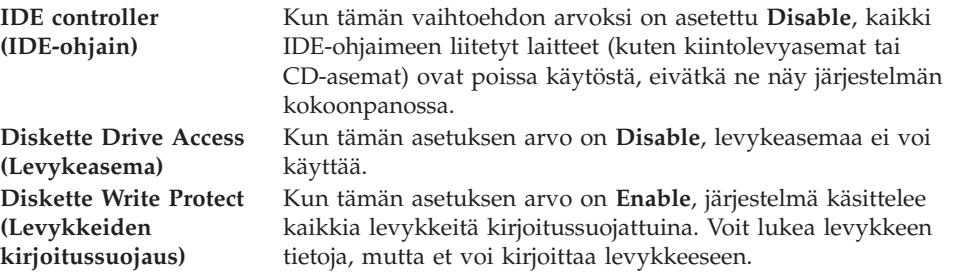

<span id="page-44-0"></span>Voit asettaa laitekohtaisen salasanasuojauksen seuraavasti:

- 1. Aloita BIOS-asetusohjelma. Lisätietoja on kohdassa ["Asetusohjelman](#page-42-0) aloitus" [sivulla](#page-42-0) 27.
- 2. Valitse BIOS-asetusohjelman valikosta suojausvaihtoehto **Security**.
- 3. Valitse vaihtoehto **Security Profile by Device**.
- 4. Valitse haluamasi laitteet ja asetukset ja paina Enter-näppäintä.
- 5. Palaa BIOS-asetusohjelman valikkoon ja valitse ensin **Exit** ja sitten **Save Settings**- tai **Save and exit the Setup Utility** -vaihtoehto.

**Huomautus:** Jos et halua tallentaa asetuksia, valitse **Exit the Setup Utility without saving** -vaihtoehto.

#### **Käynnistyslaitteen valinta**

Jos tietokone ei odotetusti tee alkulatausta CD-tietolevystä, levykkeestä tai kiintolevystä, valitse käynnistyslaite tekemällä seuraavat toimet.

#### **Tilapäisen aloituslaitteen valinta**

Tämän toimintosarjan avulla voit tehdä alkulatauksen mistä tahansa käynnistyslaitteesta.

- **Huomautus:** Kaikki CD-tietolevyt, kiintolevyt ja levykkeet eivät ole käynnistystä tukevia.
- 1. Katkaise tietokoneesta virta.
- 2. Paina F12-näppäintä ja pidä sitä painettuna ja käynnistä sitten tietokone. Kun näyttöön tulee Startup Device -valikko, vapauta F12-näppäin.
	- **Huomautus:** Jos käytössä on USB-näppäimistö, eikä Startup Device -valikko avaudu edellä kuvatulla tavalla, painele F12-painiketta sen asemesta, että pitäisit sitä alas painettuna tietokoneen käynnistyksen yhteydessä.
- 3. Valitse Startup Device -valikosta haluamasi aloituslaite ja aloita painamalla Enter-näppäintä.
- **Huomautus:** Aloituslaitteen valinta Startup Device -valikosta ei muuta aloitusjärjestystä pysyvästi.

#### **Laitteiden aloitusjärjestyksen muutto**

Voit tarkastella määritettyä laitteiden aloitusjärjestystä tai muuttaa sitä pysyvästi tekemällä seuraavat toimet:

- 1. Aloita BIOS-asetusohjelma. Lisätietoja on kohdassa ["Asetusohjelman](#page-42-0) aloitus" [sivulla](#page-42-0) 27.
- 2. Valitse **Startup**-vaihtoehto.
- 3. Valitse **Startup Sequence** -vaihtoehto. Lue näytön oikeassa reunassa näkyvät tiedot.
- 4. Valitse laitteet Primary Startup Sequence- (Ensisijainen aloitusjärjestys), Automatic Startup Sequence- (Automaattinen aloitusjärjestys) ja Error Startup Sequence (Virhetilanteen aloitusjärjestys) -kohtaan.
- 5. Valitse BIOS-asetusohjelman valikosta ensin vaihtoehto **Exit** ja sitten vaihtoehto **Save Settings** tai **Save and exit the Setup Utility**.

Jos olet muuttanut asetuksia ja haluat palauttaa oletusasetukset, valitse lopetusvalikosta vaihtoehto **Load Default Settings**.

#### <span id="page-45-0"></span>**Advanced settings -valikko**

Joissakin tietokonemalleissa Advanced settings -valikko sisältää Enable/Disable HyperThreading -asetuksen. Tämä ominaisuus toimii vain HyperThreadingtekniikkaa tukevissa käyttöjärjestelmissä (esimerkiksi Microsoft Windows XP -käyttöjärjestelmässä). HyperThreading-asetuksen oletusarvona on Enabled. Jos käyttöjärjestelmänä on muu kuin Windows XP ja valitset vaihtoehdon **Set Defaults**, tietokoneen toiminta saattaa hidastua. Poista HyperThreading-asetus käytöstä, jos et tiedä, tukeeko käyttöjärjestelmä HyperThreading-tekniikkaa.

#### **BIOS-asetusohjelman käytön lopetus**

Kun lopetat asetusten tarkastelun tai muuton, palaa BIOS-asetusohjelman ohjelmavalikkoon painamalla Esc-näppäintä. Voit joutua painamaan tätä näppäintä useita kertoja. Jos haluat tallentaa uudet asetukset, valitse vaihtoehto **Save Settings** tai **Save and exit the Setup Utility**. Muussa tapauksessa muutokset eivät tallennu.

# <span id="page-46-0"></span>**Liite A. Järjestelmäohjelmien päivitys**

Tämä liite sisältää tietoja järjestelmäohjelmien (POST/BIOS) päivityksestä ja tietokoneen elvytyksestä päivitykseen liittyvän häiriötilanteen jälkeen.

#### **Järjestelmäohjelmat**

*Järjestelmäohjelmat* ovat tietokoneen sisäisiä perusohjelmia. Näitä ovat esimerkiksi automaattiset käynnistystestit (POST), BIOS-ohjelmakoodi ja BIOS-asetusohjelma (Setup Utility). Automaattiset käynnistystestit ovat joukko testiohjelmia, jotka tietokone ajaa aina, kun siihen kytketään virta. BIOS on ohjelmistokerros, joka kääntää ylempien ohjelmistokerroksien käskyt tietokoneen laitteiston ymmärtämään muotoon. BIOS-asetusohjelman avulla voit tarkastella ja muuttaa tietokoneen kokoonpanoasetuksia.

Tietokoneen emolevyssä on sähköisesti tyhjennettävä, ohjelmoitava *EEPROM-muistimoduuli*, jota kutsutaan myös *flash-muistiksi*. Voit helposti päivittää automaattiset käynnistystestit (POST), BIOS-ohjelmakoodin ja BIOS-asetusohjelman käynnistämällä tietokoneen flash-päivityslevykkeen avulla tai ajamalla erityisen päivitysohjelman käyttöjärjestelmästä.

Lenovo saattaa tehdä järjestelmäohjelmiin muutoksia ja parannuksia. Julkaistut päivitykset ovat saatavissa Internetistä. *Pikaopas* sisältää lisätietoja aiheesta. Lisätietoja järjestelmäohjelmien päivitysten käytöstä on päivityksen mukana olevassa .txt-tiedostossa. Useimpia malleja varten on mahdollista noutaa joko käyttöjärjestelmästä ajettava päivitysohjelma tai päivitysohjelma, jolla luodaan järjestelmäohjelmien päivityslevyke.

## **BIOS-ohjelmakoodin päivitys levykkeestä tai CD-tietolevystä**

1. Aseta järjestelmäohjelmien päivityslevyke (flash-levyke) levykeasemaan tai järjestelmäohjelmien päivitys-CD-tietolevy optiseen asemaan. Järjestelmäohjelmien päivitykset saat WWW-osoitteesta http://www.lenovo.com/think/support/.

**Huomautus:** Jos asetat CD-tietolevyn optiseen asemaan, tietokoneessa on oltava virta kytkettynä.

- 2. Kytke tietokoneeseen virta. Jos se on jo kytkettynä, katkaise virta ja kytke se uudelleen. Päivitys alkaa.
- 3. Kun päivitystoiminto kehottaa valitsemaan kielen, paina ensin haluamaasi kieltä vastaavaa numeronäppäintä ja sitten Enter-näppäintä.
- 4. Kun näkyviin tulee kehote, jossa pyydetään muuttamaan sarjanumerotietoja, paina Y-näppäintä.
- 5. Kirjoita tietokoneen seitsennumeroinen sarjanumero ja paina Enter-näppäintä.
- 6. Kun näkyviin tulee kehote, jossa pyydetään muuttamaan tietokoneen tyyppi- ja mallitietoja, paina Y-näppäintä.
- 7. Kirjoita tietokoneen seitsenmerkkinen tyyppi- tai mallitunnus ja paina Enter-näppäintä.
- 8. Vie päivitys loppuun noudattamalla kuvaruutuun tulevia ohjeita.

## <span id="page-47-0"></span>**BIOS-ohjelmakoodin päivitys käyttöjärjestelmästä**

**Huomautus:** Koska Lenovon WWW-sivustoa kehitetään jatkuvasti, sivuston sisältö (myös seuraavassa mainitut linkit) saattaa muuttua.

- 1. Kirjoita selaimen osoitekenttään http://www.pc.lenovo.com/think/support ja paina Enter-näppäintä.
- 2. Paikanna tietokoneen tyypin mukaiset noudettavat tiedostot seuraavasti:
	- a. Kirjoita koneen tyyppinumero sivustossa olevaan Use Quick path -kenttään ja napsauta **Go**-painiketta.
	- b. Napsauta **Continue**-painiketta Browse by product -kohdassa .
	- c. Napsauta **Downloads and drivers** -painiketta Important information -kohdassa.
	- d. Napsauta **Flash BIOS update** -painiketta BIOS category -kohdassa.
	- e. Napsauta .txt-tiedostoa, joka sisältää Flash-BIOS-päivityksen asennusohjeet.
- 3. Tulosta nämä ohjeet. Tämä on tärkeää, sillä ohjeet eivät ole enää näkyvissä, kun päivityksen nouto alkaa.
- 4. Palaa tiedostoluetteloon napsauttamalla selaimen **Edellinen**-painiketta. Noudata tulostamiasi ohjeita huolellisesti päivityksen noudossa, purkamisessa ja asennuksessa.

## **Tietokoneen elvytys automaattisten käynnistystestien tai BIOSin päivityksen häiriöistä**

Jos tietokoneesta katkeaa virta POST- tai BIOS-ohjelman päivityksen (flash-muistin päivityksen) aikana, tietokone ei ehkä käynnisty sen jälkeen oikein. Tällöin voit elvyttää tietokoneen flash-muistin seuraavasti (tätä kutsutaan myös käynnistyslohkoelvytykseksi):

- 1. Katkaise virta keskusyksiköstä ja kaikista siihen liitetyistä laitteista, kuten kirjoittimista, näyttimistä ja erillisistä asemista.
- 2. Irrota verkkojohdot pistorasioista ja irrota tietokoneen kansi. Lisätietoja on kohdassa ["Kannen](#page-25-0) poisto" sivulla 10.
- 3. Paikanna emolevyssä oleva CMOS-muistin tyhjennyksen ja palautuksen hyppyjohdin. Lisätietoja on kohdassa ["Emolevyn](#page-27-0) osien tunnistus" sivulla 12.
- 4. Poista mahdolliset sovittimet, jotka estävät pääsyn CMOS-muistin tyhjennyksen ja palautuksen hyppyjohtimeen. Katso lisätietoja sovittimien asennuksesta kertovasta kohdasta.
- 5. Siirrä hyppyjohdin normaaliasennosta (nastat 1 ja 2) huoltoasentoon (nastat 2 ja 3).
- 6. Aseta kansi takaisin paikalleen. Lisätietoja on kohdassa ["Kannen,](#page-40-0) johtojen ja kaapelien kiinnitys takaisin [paikoilleen"](#page-40-0) sivulla 25.
- 7. Kytke keskusyksikön ja näyttimen verkkojohdot pistorasiaan.
- 8. Aseta automaattisten käynnistystestien (POST) ja BIOSin päivityslevyke (flash-päivityslevyke) asemaan A ja kytke virta tietokoneeseen ja näyttimeen.
- 9. Kun päivitys on päättynyt, kuvaruudussa ei näy mitään, merkkiäänet lakkaavat ja tietokoneen virta katkeaa automaattisesti. Poista levyke asemasta ja katkaise virta tietokoneesta ja näyttimestä.
- 10. Toista vaiheet 2–4.
- 11. Siirrä CMOS-muistin tyhjennyksen ja palautuksen hyppyjohdin takaisin alkuperäiseen asentoonsa.
- 12. Asenna mahdollisesti irrotetut sovittimet uudelleen paikoilleen.
- 13. Aseta tietokoneen kansi takaisin ja kytke irrotetut kaapelit paikoilleen.
- 14. Aloita käyttöjärjestelmä uudelleen kytkemällä tietokoneeseen virta.

## <span id="page-50-0"></span>**Liite B. Hiiren puhdistus**

Tässä liitteessä ovat hiiren puhdistusohjeet. Ohjeet vaihtelevat käytettävän hiiren lajin mukaan.

#### **Optisen hiiren puhdistus**

Jos hiiri ei toimi moitteettomasti, tarkista seuraavat seikat:

- 1. Käännä hiiri ylösalaisin ja tutki linssi huolellisesti.
	- a. Jos linssissä on tahra, puhdista linssi varovasti kuivalla vanupuikolla.
	- b. Jos linssissä on roska, poista se puhaltamalla varovasti.
- 2. Tarkista alusta, jolla käytät hiirtä. Jos alustassa on monimutkainen kuvio tai kuva, digitaalisen signaalin käsittelijä (DSP) ei ehkä pysty seuraamaan hiiren liikkeitä.

## **Pallohiiren puhdistus**

Jos osoitin ei liiku kuvaruudussa tasaisesti, kun hiirtä liikutetaan, hiiri on syytä puhdistaa.

**Huomautus:** Seuraavassa kuvassa esitetyt hiiren osat saattavat poiketa käyttämäsi hiiren vastaavista osista.

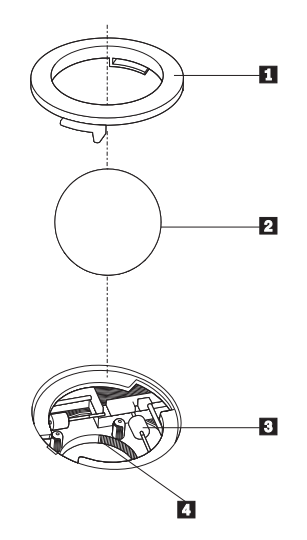

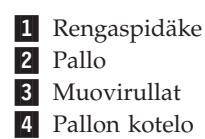

Voit puhdistaa pallohiiren seuraavasti:

- 1. Katkaise tietokoneesta virta.
- 2. Käännä hiiri ylösalaisin ja tarkista pohja huolellisesti. Vapauta rengaspidäke 1 kääntämällä se auki-asentoon.
- 3. Aseta kätesi rengaspidäkkeen ja pallon 2 päälle ja käännä hiiri normaaliasentoon siten, että rengaspidäke ja pallo putoavat käteesi.
- 4. Pese pallo lämpimällä saippuavedellä ja kuivaa se sitten puhtaalla kankaalla. Irrota pallon kotelosta 4 pöly ja nukka puhaltamalla siihen varovasti ilmaa.
- 5. Tarkista, onko pallon kotelon muovirulliin **3** kertynyt likaa. Lika kerääntyy yleensä muovirullan keskiosaan, jossa se näkyy raitana.
- 6. Jos rullat ovat likaiset, puhdista ne isopropyylialkoholiin kostutetulla vanupuikolla. Kun olet saanut yhden kohdan puhtaaksi, käännä rullaa sormin ja jatka puhdistusta, kunnes kaikki lika on irronnut. Varmista, että rullat ovat puhdistuksen päätyttyä edelleen uran keskellä.
- 7. Poista rullista niihin mahdollisesti tarttunut puuvillanukka.
- 8. Aseta pallo ja rengaspidäke takaisin paikalleen.
- 9. Kytke tietokoneeseen virta.

## <span id="page-52-0"></span>**Liite C. Manuaalisesti annettavat modeemikomennot**

Seuraavassa taulukossa ovat modeemin manuaalisessa ohjelmoinnissa tarvittavat komennot.

Modeemi vastaanottaa komentoja ollessaan komentotilassa. Modeemi on automaattisesti komentotilassa, kunnes valitset numeron ja muodostat yhteyden. Voit lähettää komentoja modeemiin päätelaitteesta tai PC:stä, jossa on ajossa tietoliikenneohjelma.

Kaikkien modeemiin lähetettävien komentojen alussa on oltava merkit **AT** ja lopuksi on painettava **ENTER**-näppäintä. Kaikki komennot voi kirjoittaa joko kokonaan pienillä tai kokonaan isoilla kirjaimilla, mutta isoja ja pieniä kirjaimia ei saa käyttää sekaisin. Komentojonossa voi olla välilyöntejä parantamassa luettavuutta. Jos jätät parametrin määrittämättä komennosta, joka edellyttää parametria, oletusparametriksi tulee **0**.

Esimerkki:

**ATH [ENTER]**

#### **AT-peruskomennot**

Seuraavassa taulukossa oletusasetukset on tulostettu **lihavoituina**.

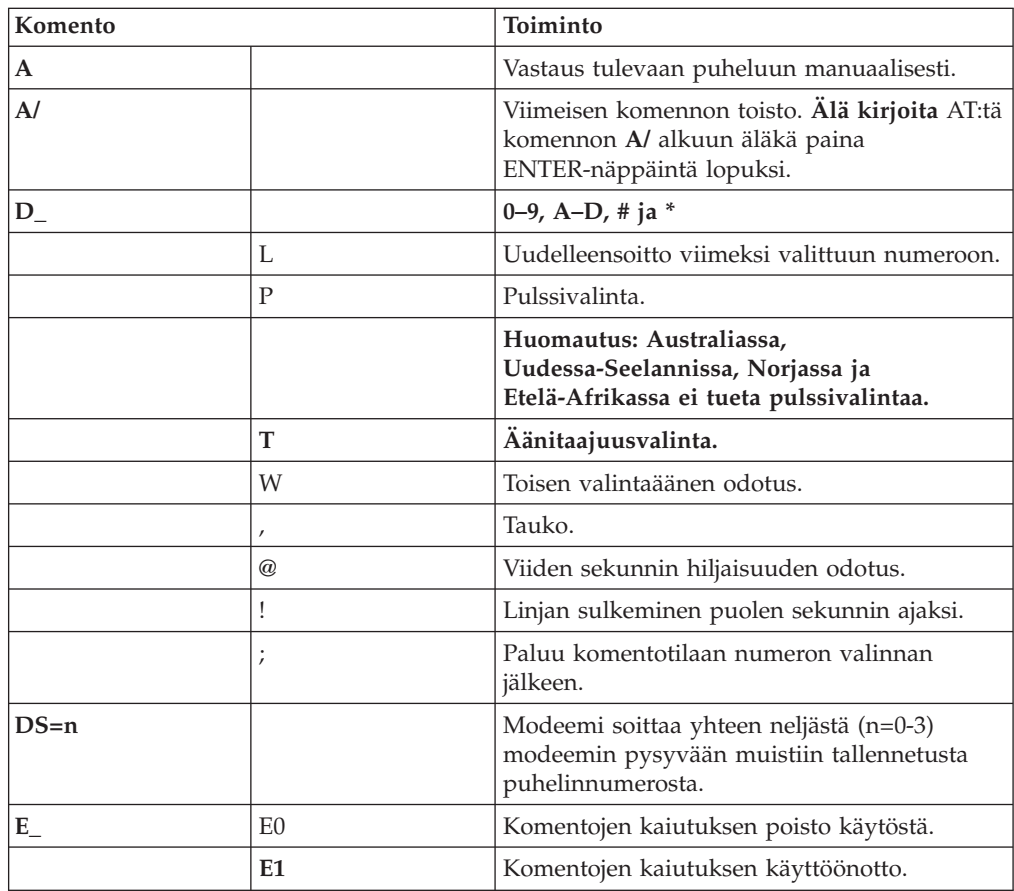

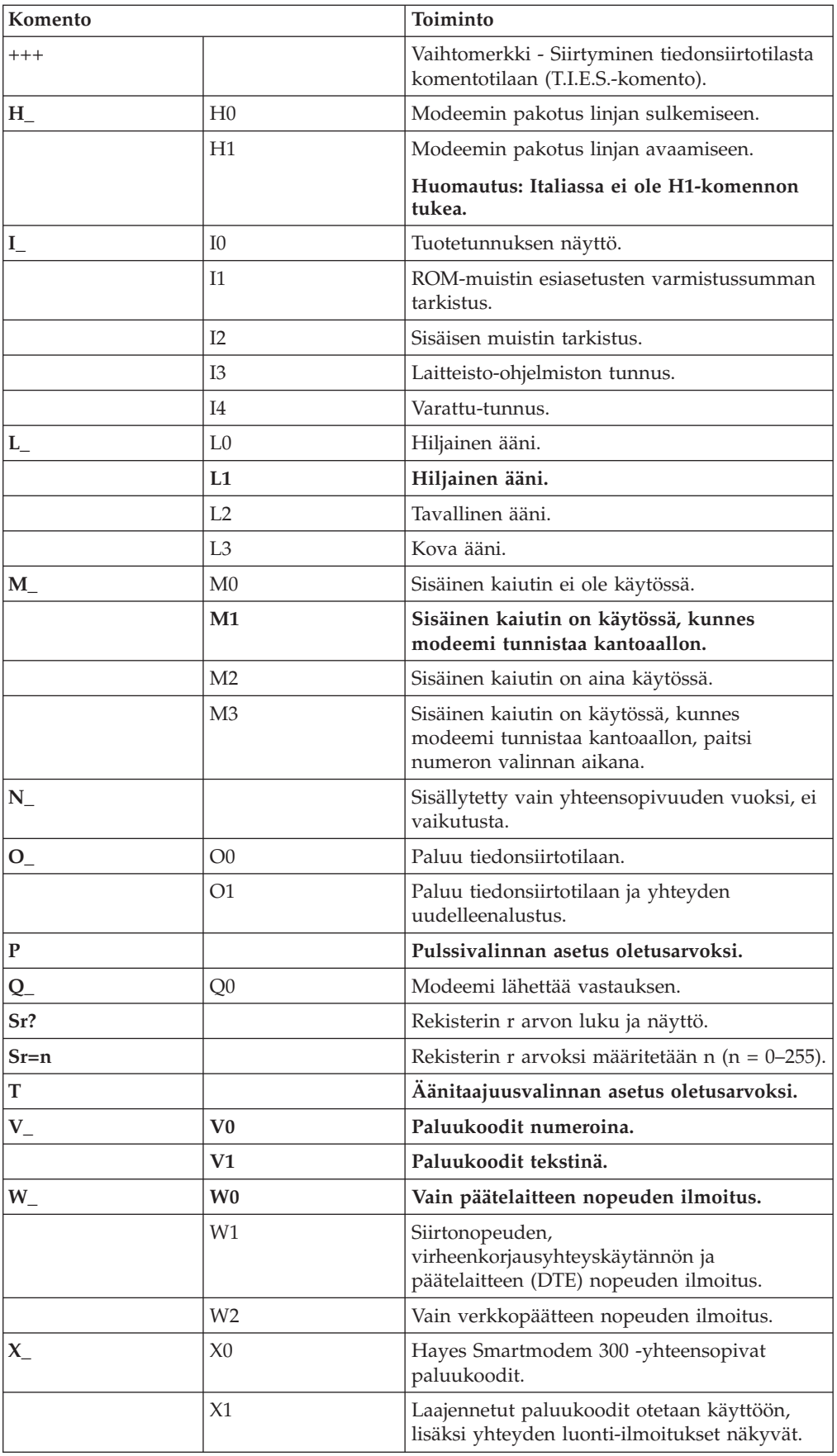

<span id="page-54-0"></span>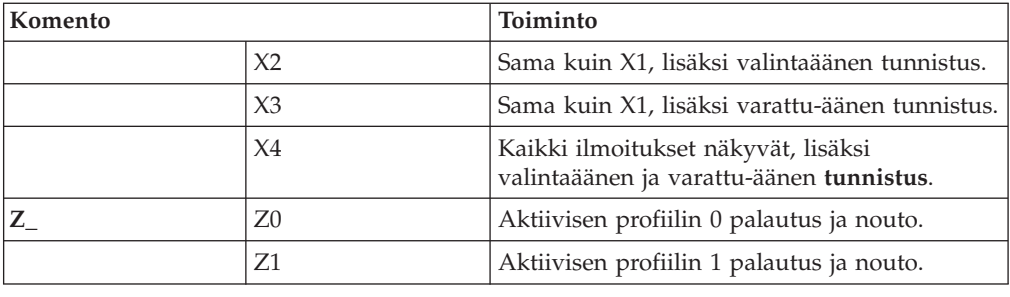

# **AT-lisäkomennot**

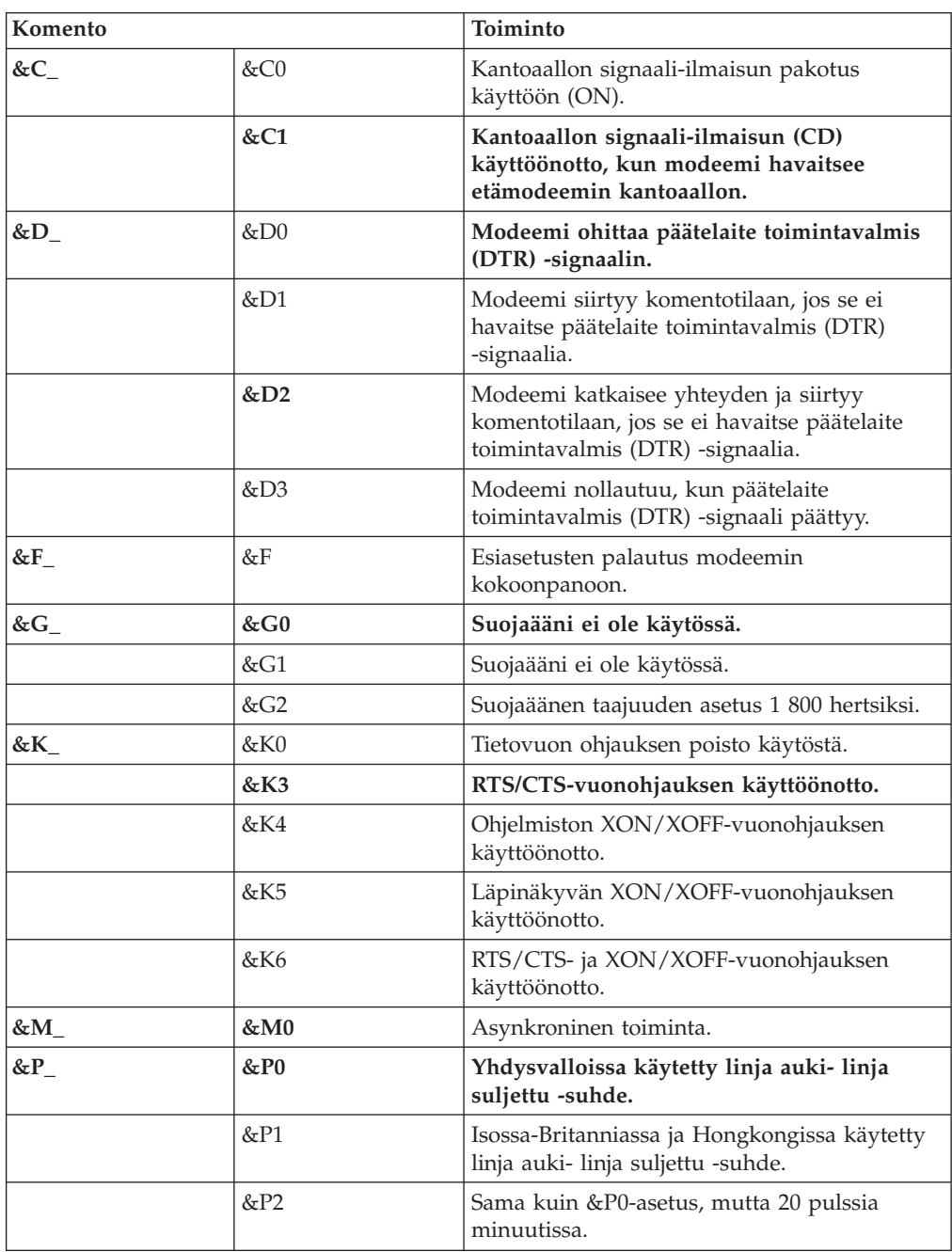

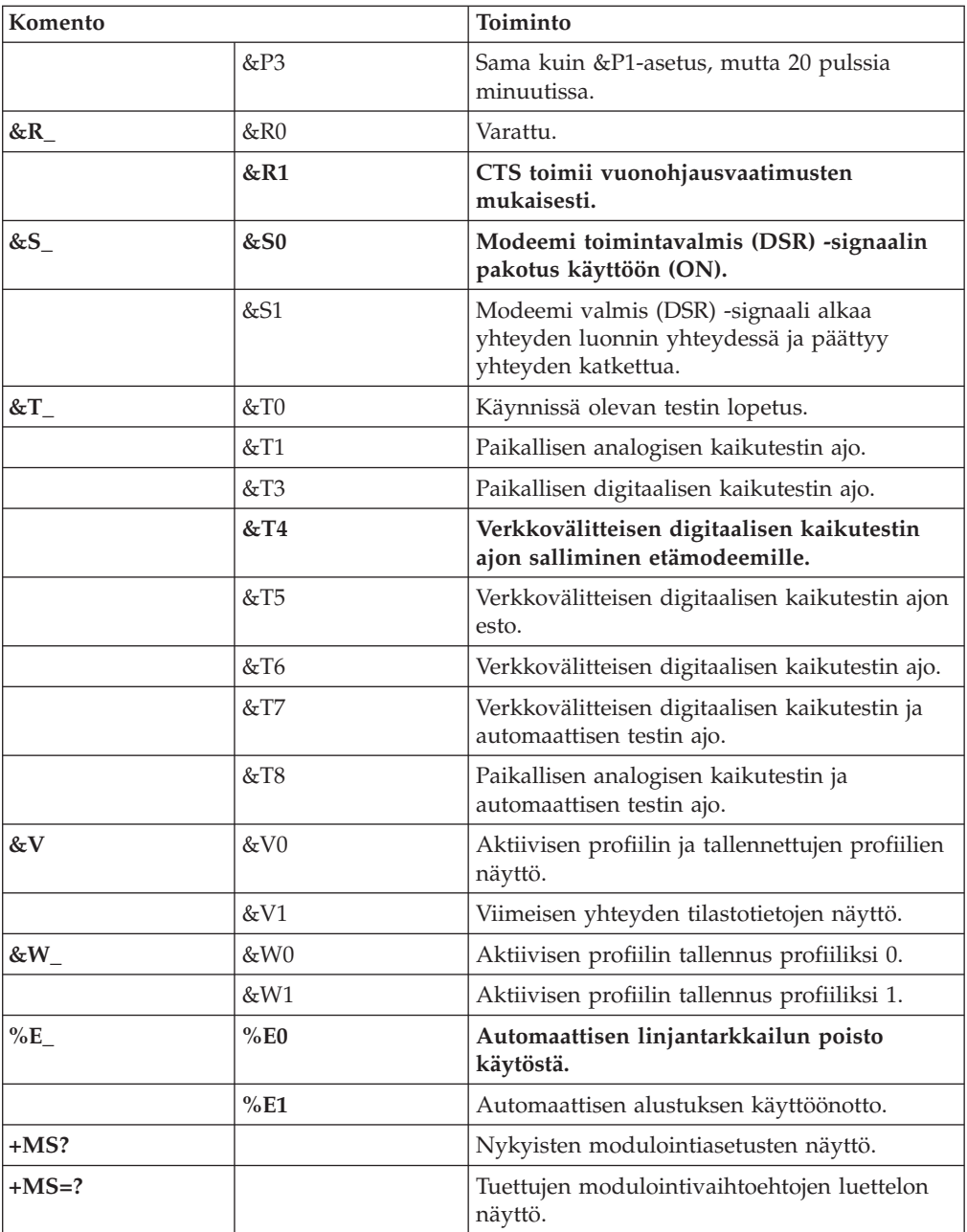

<span id="page-56-0"></span>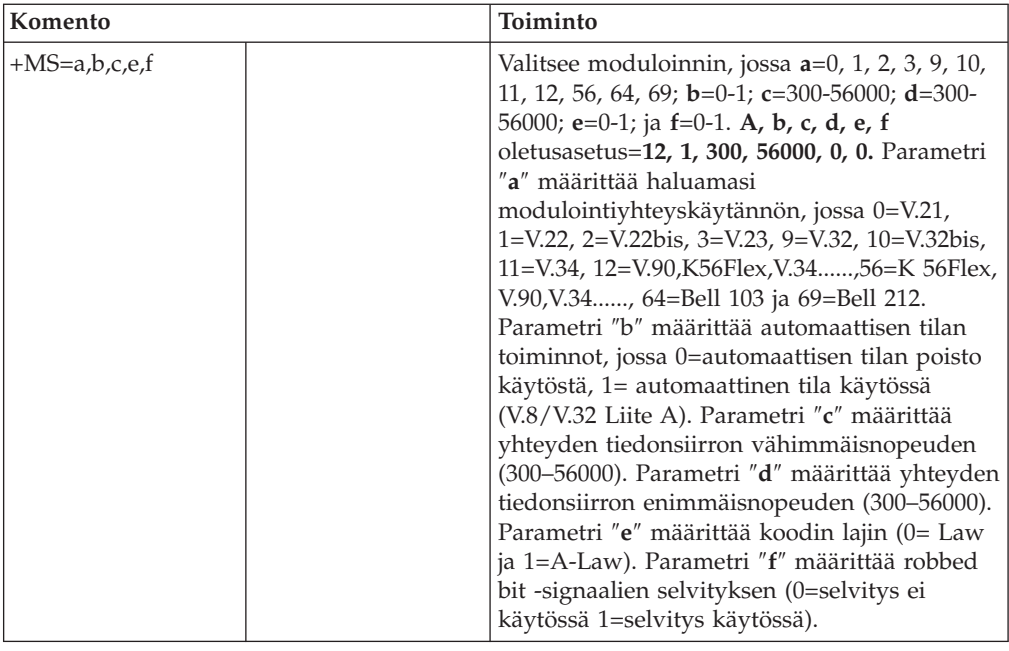

# **MNP-, V.42-, V.42bis- ja V.44-komennot**

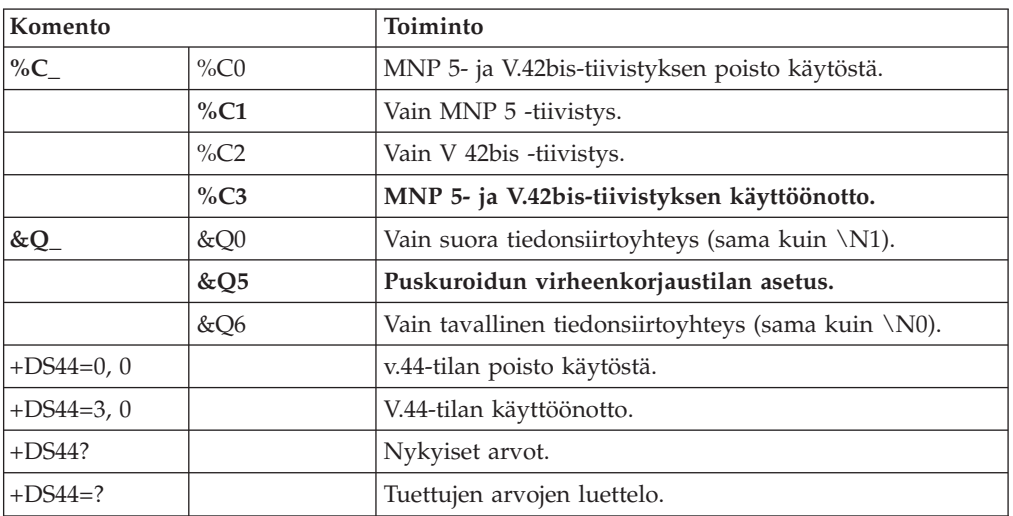

## <span id="page-57-0"></span>**Faksiluokan 1 komennot**

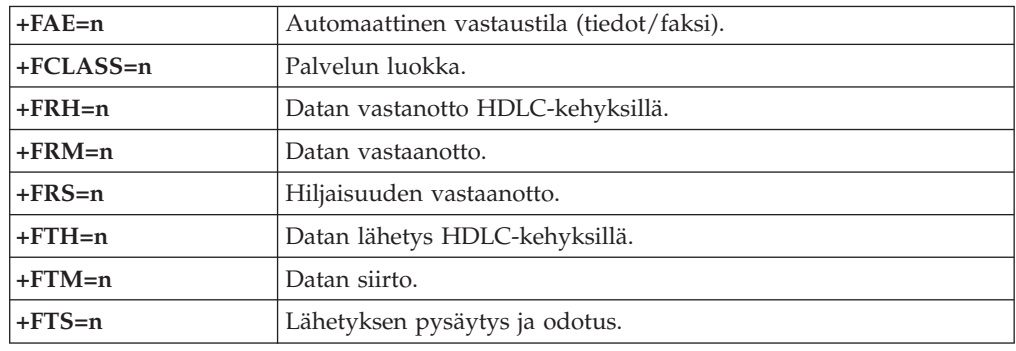

# **Faksiluokan 2 komennot**

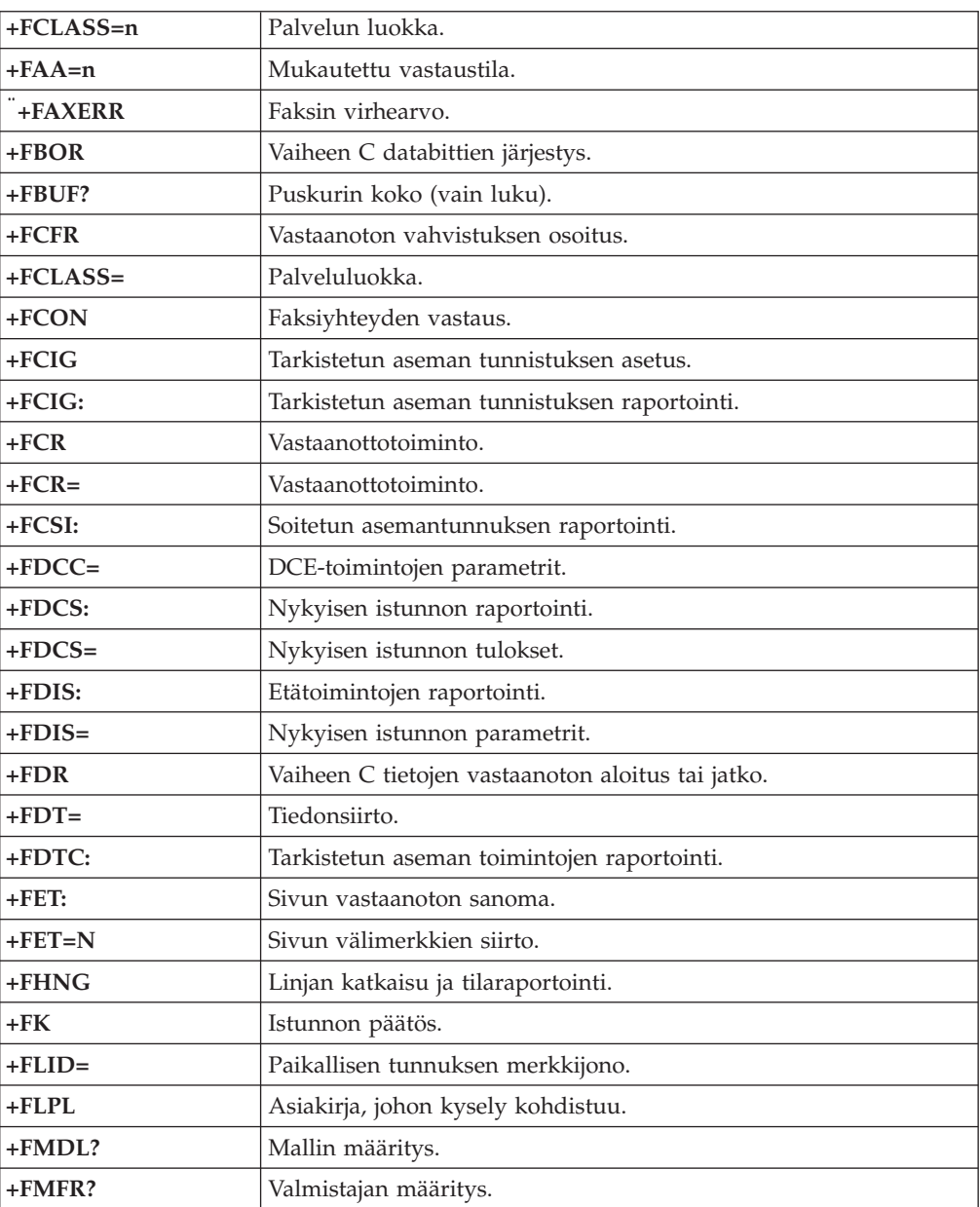

<span id="page-58-0"></span>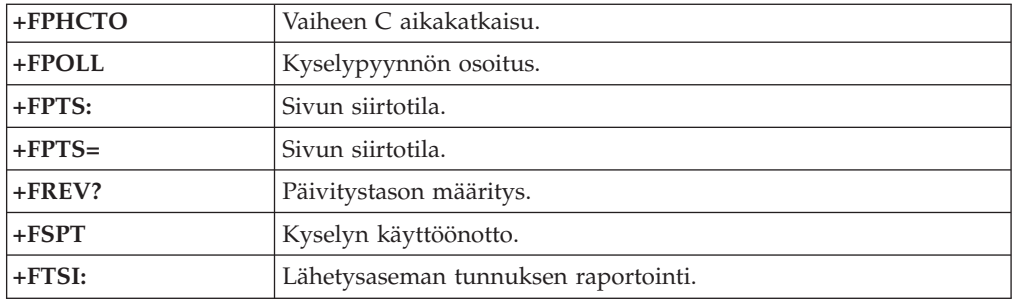

# **Äänikomennot**

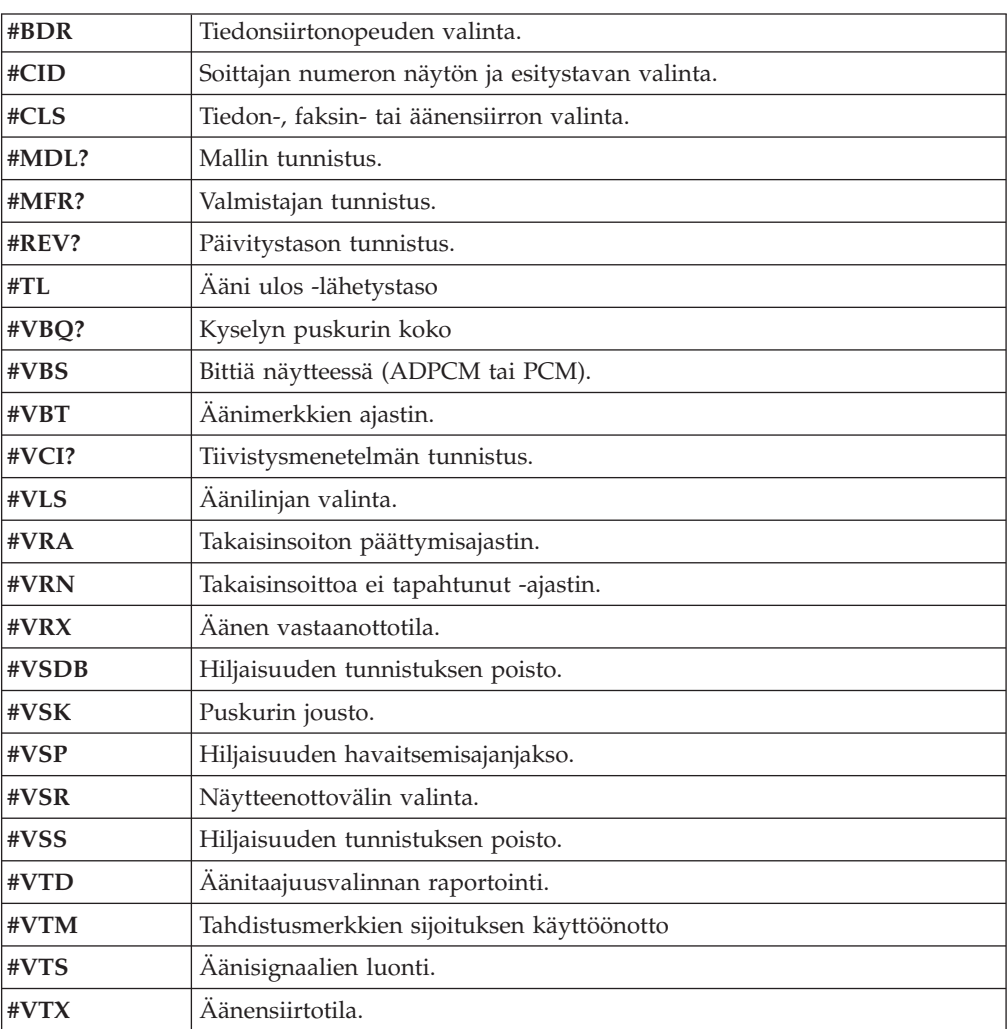

#### **Huomautus Sveitsissä oleville käyttäjille:**

Jos Swisscomin puhelinlinjassa ei ole Taxsignal-asetukselle määritetty arvoa OFF, modeemin toiminta saattaa heiketä. Ongelma ratkeaa käyttämällä suodatinta, jolla on seuraavat ominaisuudet:

Telekom PTT SCR-BE Taximpulssperrfilter-12kHz PTT Art. 444.112.7 Bakom 93.0291.Z.N.

## <span id="page-60-0"></span>**Liite D. Huomioon otettavaa**

Lenovo ei ehkä tarjoa tässä julkaisussa mainittuja tuotteita, palveluja ja ominaisuuksia kaikissa maissa. Saat lisätietoja Suomessa saatavana olevista tuotteista ja palveluista Lenovon paikalliselta edustajalta. Viittaukset Lenovon tuotteisiin, ohjelmiin ja palveluihin eivät tarkoita sitä, että vain näitä tuotteita voidaan käyttää. Niiden asemesta on mahdollista käyttää mitä tahansa toiminnaltaan vastaavaa tuotetta, ohjelmaa tai palvelua, joka ei loukkaa Lenovon tekijänoikeutta tai muita lailla suojattuja oikeuksia. Haluttaessa käyttää yhdessä tämän tuotteen kanssa muita tuotteita, ohjelmia ja palveluja on niiden käytön arviointi ja tarkistus käyttäjän omalla vastuulla.

Lenovolla voi olla patentteja tai patenttihakemuksia, jotka koskevat tässä julkaisussa esitettyjä asioita. Tämän julkaisun hankinta ei anna mitään lisenssiä näihin patentteihin. Kirjallisia tiedusteluja voi tehdä osoitteeseen

*Lenovo (United States), Inc. 500 Park Offices Drive, Hwy. 54 Research Triangle Park, NC 27709 U.S.A. Attention: Lenovo Director of Licensing*

LENOVO GROUP LTD. TARJOAA TÄMÄN JULKAISUN "SELLAISENAAN″" ILMAN MITÄÄN NIMENOMAISESTI TAI KONKLUDENTTISESTI MYÖNNETTYÄ TAKUUTA, MUKAAN LUETTUINA TALOUDELLISTA HYÖDYNNETTÄVYYTTÄ, SOPIVUUTTA TIETTYYN TARKOITUKSEEN JA OIKEUKSIEN LOUKKAAMATTOMUUTTA KOSKEVAT KONKLUDENTTISESTI ILMAISTUT TAKUUT. Joidenkin maiden lainsäädäntö ei salli nimenomaisesti tai konkludenttisesti myönnettyjen takuiden rajoittamista, joten edellä olevaa rajoitusta ei sovelleta näissä maissa.

Tämä julkaisu voi sisältää teknisiä epätarkkuuksia ja painovirheitä. Julkaisun tiedot tarkistetaan säännöllisin väliajoin, ja tarpeelliset muutokset tehdään julkaisun uusiin painoksiin. Lenovo saattaa tehdä parannuksia tai muutoksia tässä julkaisussa kuvattuihin tuotteisiin ja ohjelmiin milloin tahansa ilman ennakkoilmoitusta.

Tässä julkaisussa kuvattuja tuotteita ei ole tarkoitettu käytettäviksi implantaatiosovelluksissa tai muissa elintoimintoja ylläpitävissä sovelluksissa, joissa toimintahäiriö saattaa aiheuttaa henkilövahingon tai kuoleman. Tämän julkaisun sisältämät tiedot eivät vaikuta Lenovon tuotteiden määrityksiin (spesifikaatioihin) tai takuisiin eivätkä muuta niitä. Mikään tässä julkaisussa oleva lausuma ei sisällä nimenomaisesti tai konkludenttisesti ilmaistua Lenovon tai kolmannen osapuolen aineetonta oikeutta koskevaa lisenssiä, sitoumusta tai näiden loukkauksien varalta annettua suojausta. Kaikki tämän julkaisun tiedot perustuvat erityisympäristöissä saatuihin tuloksiin, ja ne esitetään esimerkkeinä. Muissa käyttöympäristöissä voidaan saada erilaisia tuloksia.

Lenovo pidättää itsellään oikeuden käyttää ja jakaa näin saamiaan tietoja parhaaksi katsomallaan tavalla, niin että siitä ei aiheudu lähettäjälle mitään velvoitteita.

Tässä julkaisussa olevat viittaukset muuhun kuin Lenovon WWW-sivustoon eivät ole osoitus siitä, että Lenovo millään tavoin vastaisi kyseisen WWW-sivuston sisällöstä tai käytöstä. Viittaukset on tarkoitettu vain helpottamaan lukijan

<span id="page-61-0"></span>tutustumista muihin WWW-sivustoihin. Kyseisten WWW-sivustojen sisältämä aineisto ei sisälly tähän Lenovo-tuotteeseen tai sitä koskevaan aineistoon. Sivustojen käyttö on käyttäjän omalla vastuulla.

Kaikki julkaisun sisältämät suorituskykytiedot on määritetty testiympäristössä. Suorituskyky muissa toimintaympäristöissä saattaa poiketa merkittävästi ilmoitetuista arvoista. Osa mittauksista on saatettu tehdä kehitteillä olevissa järjestelmissä, eikä mikään takaa, että tulokset ovat samanlaiset yleisesti saatavana olevissa järjestelmissä. Lisäksi osa mittaustuloksista on saatettu saada ekstrapolaation avulla. Todelliset mittaustulokset voivat poiketa ilmoitetuista arvoista. Julkaisun käyttäjien tulee tarkistaa tietojen soveltuvuus omassa erityisympäristössään.

#### **Television käyttöön liittyvä huomautus**

Seuraava huomautus koskee malleja, joissa on valmiiksi asennettuna TV-näyttötoiminto.

Tämä tuote sisältää kopiointisuojatekniikkaa, joka on suojattu tietyillä Yhdysvalloissa rekisteröidyillä patenteilla sekä yleisellä tekijänoikeussuojalla. Tekijänoikeuden omistavat Macrovision Corporation ja muut oikeudenomistajat. Macrovisionin kopiointisuojatekniikan käyttö edellyttää Macrovision Corporationin lupaa ja on tarkoitettu ainoastaan kotona tapahtuvaan ja muuhun pienimuotoiseen käyttöön. Muunlaiseen käyttöön tarvitaan Macrovisionin suostumus. Koodin takaisinkääntäminen ja purkaminen on kielletty.

## **Tavaramerkit**

Seuraavat nimet ovat Lenovon tavaramerkkejä Yhdysvalloissa ja muissa maissa: Lenovo

**ThinkCentre** ThinkPad ThinkVantage

Seuraavat nimet ovat International Business Machines Corporationin tavaramerkkejä Yhdysvalloissa ja muissa maissa: IBM (erikoisluvalla) Wake on LAN.

Microsoft ja Windows ovat Microsoft Corporationin tavaramerkkejä Yhdysvalloissa ja muissa maissa.

Intel, Celeron ja Pentium ovat Intel Corporationin tavaramerkkejä Yhdysvalloissa ja muissa maissa.

Linus on Linus Torvaldsin tavaramerkki Yhdysvalloissa ja muissa maissa.

Muut yritysten, tuotteiden tai palvelujen nimet voivat olla muiden yritysten tavaramerkkejä.

# <span id="page-62-0"></span>**Hakemisto**

## **A**

asemat [asemapaikat](#page-18-0) 3, [16](#page-31-0) [asennus](#page-33-0) 18 [irtotaltio](#page-20-0) 5 [kiintolevyasema](#page-20-0) 5 [levyke](#page-20-0) 5 [liittäminen](#page-35-0) 20 [optiset](#page-20-0) 5 [sisäiset](#page-17-0) 2, [16](#page-31-0) [tekniset](#page-31-0) tiedot 16 asemien [liittäminen](#page-35-0) 20 asetus paikalleen [paristo](#page-38-0) 23

# **B**

[BIOS-asetusohjelma](#page-42-0) 27

# **C**

[CMOS-muistin](#page-39-0) tyhjennys 24

# **E**

emolevy [muisti](#page-20-0) 5, [12](#page-27-0) osien [tunnistus](#page-27-0) 12 [sijainti](#page-27-0) 12 [vastakkeet](#page-27-0) 12 [Ethernet-vastake](#page-24-0) 9

# **H**

hankinta [laiteajurit](#page-25-0) 10 hiiren [puhdistus](#page-50-0) 35 [hiirivastake](#page-24-0) 9

## **J**

[järjestelmäohjelmat](#page-46-0) 31

# **K**

[kaapelien](#page-40-0) kytkentä 25 kannen asetus [paikalleen](#page-40-0) 25 [kannen](#page-25-0) poisto 10 kansi asetus [paikalleen](#page-40-0) 25 [poisto](#page-25-0) 10 koneen [ominaisuudet](#page-16-0) 1 [käynnistyslohkon](#page-47-0) elvytys 32 käyttö [BIOS-asetusohjelma](#page-42-0) 27 laitekohtainen [salasanasuojaus](#page-43-0) 28 [salasanat](#page-42-0) 27 [käyttöympäristö](#page-19-0) 4

käytön lopetus, [BIOS-asetusohjelma](#page-45-0) 30

# **L**

[laiteajurit](#page-24-0) 9 [lisävarusteet](#page-20-0) 5 [erilliset](#page-20-0) 5 [saatavana](#page-19-0) olevat 4 [sisäiset](#page-20-0) 5 lisävarusteiden asennus [DIMM-muistimoduulit](#page-28-0) 13 [erilliset](#page-21-0) 6 [muisti](#page-28-0) 13 [muistimoduulit](#page-28-0) 13 [sovittimet](#page-29-0) 14 [suojausominaisuudet](#page-36-0) 21

## **M**

[meluarvot](#page-19-0) 4 [mikrofonivastake](#page-24-0) 9 modeemikomennot [AT-lisäkomennot](#page-54-0) 39 [AT-peruskomennot](#page-52-0) 37 [faksiluokka](#page-57-0) 1 42 [faksiluokka](#page-57-0) 2 42 [MNP/V.42/V.42bis/V.44](#page-56-0) 41 [ääni](#page-58-0) 43 muisti DIMM (dual inline memory module) [-muistimoduulit](#page-28-0) 13 [järjestelmä](#page-28-0) 13 [muistimoduulien](#page-28-0) asennus 13 muutto laitteiden [aloitusjärjestys](#page-44-0) 29

## **N**

[näppäimistövastake](#page-24-0) 9 [näyttöalijärjestelmä](#page-17-0) 2

## **O**

osat [sijainti](#page-26-0) 11 osien [sijainti](#page-26-0) 11

## **P**

[pariston](#page-27-0) sijainti 12 [pariston](#page-38-0) vaihto 23

# **R**

[riippulukon](#page-38-0) lenkki 23 [rinnakkaisportti](#page-24-0) 9

# **S**

salasana asetus, [muutto](#page-43-0) ja poisto 28 kadonnut tai [unohtunut](#page-39-0) 24 [käyttäjä](#page-43-0) 28 [poisto](#page-39-0) 24 [pääkäyttäjän](#page-43-0) salasana 28 salasanat [huomioon](#page-42-0) otettavaa 27 [sarjaportti](#page-24-0) 9 siirräntä (I/O) [ominaisuudet](#page-17-0) 2 sovittimet [asennus](#page-29-0) 14 PCI (Peripheral Component [Interconnect\)](#page-20-0) 5 [vastakkeet](#page-29-0) 14 [staattiselle](#page-21-0) sähkölle herkkien laitteiden käsittely 6 suojaus [ominaisuudet](#page-18-0) 3, [21](#page-36-0) [riippulukon](#page-38-0) lenkki 23 [vaijerilukko](#page-37-0) 22, [23](#page-38-0)

# **T**

[tekniset](#page-19-0) tiedot 4 fyysiset [ominaisuudet](#page-19-0) 4 tietokoneen elvytys automaattisten [käynnistystestien](#page-47-0) tai BIOSin [päivityksen](#page-47-0) häiriöistä 32 [tietolähteitä](#page-14-0) xiii

# **U**

[USB-portit](#page-24-0) 9

# **V**

valinta [aloituslaite](#page-44-0) 29 tilapäinen [aloituslaite](#page-44-0) 29 [vastakkeen](#page-24-0) kuvaus 9 vastakkeet [etulevy](#page-22-0) 7 [takalevy](#page-23-0) 8 virrankäytön hallinta ACPI (Advanced [Configuration](#page-18-0) and Power Interface) [-virrankäytön](#page-18-0) hallinnan tuki 3

# **Y**

[yleiskuvaus](#page-14-0) xiii

# **Ä**

ääni sisään [-vastake](#page-24-0) 9 ääni ulos [-vastake](#page-24-0) 9 [äänialijärjestelmä](#page-17-0) 2

# **ThinkCentre**

Osanumero: 41D4439

(1P) P/N: 41D4439

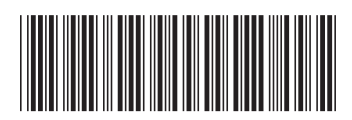